# **МІНІСТЕРСТВО ОСВІТИ І НАУКИ УКРАЇНИ ХЕРСОНСЬКИЙ ДЕРЖАВНИЙ УНІВЕРСИТЕТ ФАКУЛЬТЕТ КОМП'ЮТЕРНИХ НАУК, ФІЗИКИ ТА МАТЕМАТИКИ КАФЕДРА КОМП'ЮТЕРНИХ НАУК ТА ПРОГРАМНОЇ ІНЖЕНЕРІЇ**

## **Розробка програмного забезпечення навчального призначення за технологією доповненої реальності**

Кваліфікаційна робота (проєкт) на здобуття ступеня вищої освіти «магістр»

> Виконав: здобувач 2 курсу 12-241М Спеціальності:121Інженерія програмного забезпечення Освітньо-професійної програми: Інженерія програмного забезпечення Жигун Євген Сергійович Керівник:кандидат фізикоматематичних наук, доцент Кравцов Г.М. Рецензент: Івашина Ю.К. доцент кафедри фізики Херсонського державного університету

Херсон – Івано-Франківськ – 2023

### **ЗМІСТ**

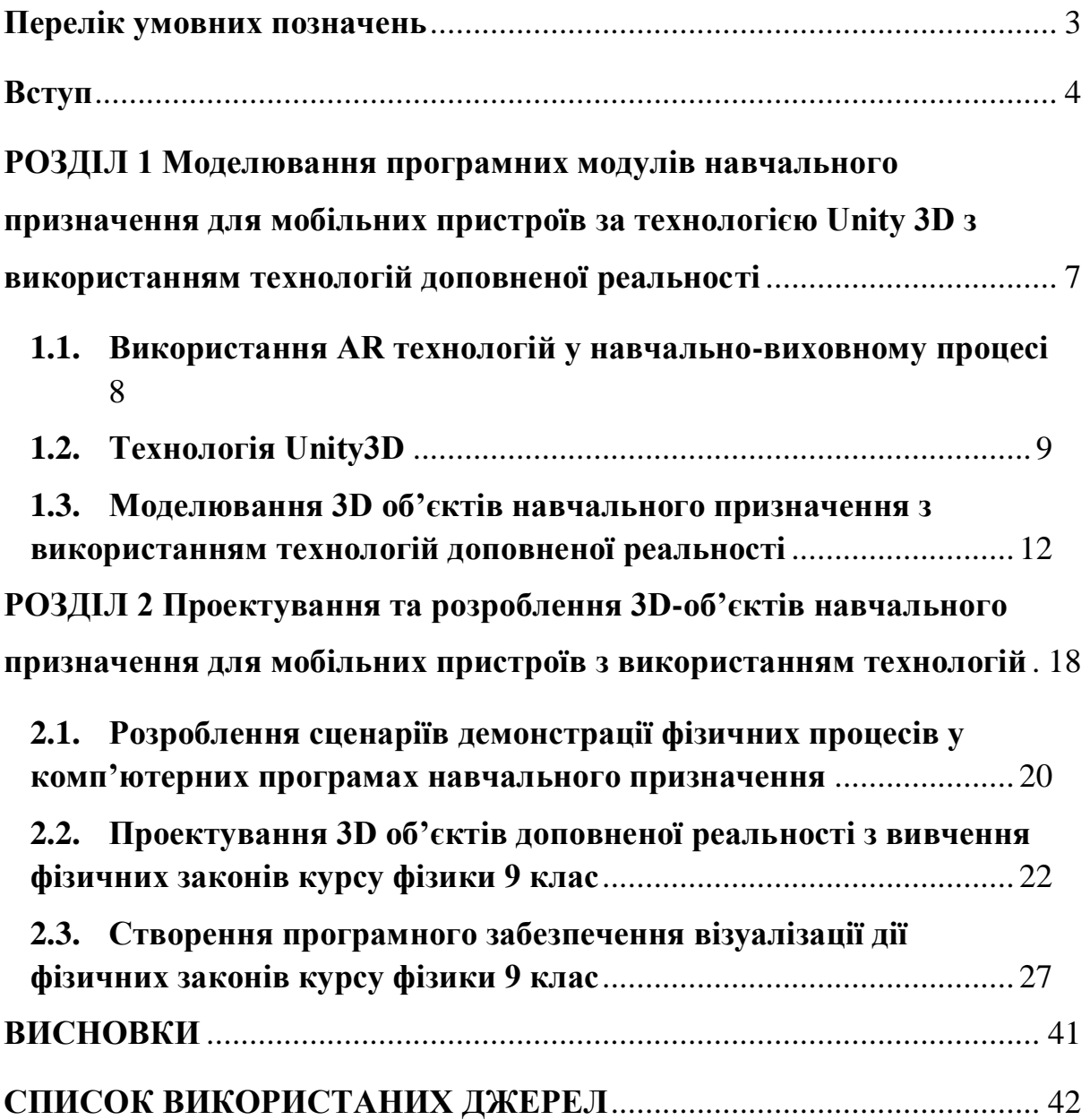

## **Перелік умовних позначень**

- <span id="page-2-0"></span>AR - Augmented Reality (доповнена реальність)
- VR Virtual Reality (віртуальна реальність)

<span id="page-3-0"></span>**Актуальність:** Технологія доповненої реальності (AR) є однією з найінноваційніших тенденцій у цифровій сфері, особливо в контексті освіти та навчання. Інтерактивність AR робить її відмінним інструментом для залучення студентів і вчителів, відкриваючи нові методи пізнання та дослідження матеріалу. Прогрес у цій області прискорився завдяки інвестиціям провідних світових ІТ-компаній, які визнають потенціал AR для трансформації як споживчого ринку, так і освітньої сфери.

Впровадження AR в навчальні процеси може допомогти учням краще уявити складні концепції, особливо в таких предметах, як фізика, біологія та геометрія, де візуалізація може грати ключову роль у розумінні абстрактних ідей. Завдяки цій технології учні отримують можливість бачити та інтерактивно досліджувати 3D-моделі, які до цього були недоступні у класі.

Більше того, використання AR сприяє зростанню мотивації та зацікавленості у студентів, оскільки навчальний процес стає більш захоплюючим та цікавішим. Студенти можуть самостійно взаємодіяти з навчальними матеріалами, що збільшує їхнє бажання вчитися та досліджувати нові теми. Це покращує розуміння та пам'ять, а також сприяє розвитку критичного мислення.

З огляду на швидкий розвиток цифрових технологій та їхній вплив на освітні підходи, важливо продовжувати дослідження та розробку нових інструментів, які б включали AR. Таким чином, тема розробки програмного забезпечення з використанням AR стає все більш релевантною для сучасного освітнього середовища, яке має відповідати технологічному прогресу та залучати новітні технології в навчальний процес.

**Об'єкт дослідження:** Програмне забезпечення навчального призначення.

**Предмет дослідження:** Процеси розробки та впровадження програмного забезпечення навчального призначення на базі технології доповненої реальності.

#### **Цілі проекту:**

- Розробка інтерактивного AR-додатку для візуалізації фізичних законів, описаних у курсі фізики для 9 класу.
- Моделювання анімацій для ключових фізичних експериментів, які учні зазвичай вивчають на уроках.
- Створення мобільного кросплатформеного програмного забезпечення.

### **Задачі проекту:**

- Визначення основних концептів та експериментів курсу фізики для їхньої візуалізації.
- 3D моделювання та створення анімації обраних фізичних явищ у Blender.
- Програмування додатку за допомогою Unity3D та AR Foundation.
- Інтеграція всіх розроблених компонентів у фінальний продукт.

#### **Використані технології:**

- Unity3D: як основа для створення програмного забезпечення.
- AR Foundation: фреймворк, що дозволяє реалізувати функціональність доповненої реальності, сумісний і з ARKit для iOS, і з ARCore для Android.
- Blender: програма для 3D моделювання, створення текстур та анімування об'єктів, які будуть використані в додатку.

#### **РОЗДІЛ 1**

## <span id="page-6-0"></span>**Моделювання програмних модулів навчального призначення для мобільних пристроїв за технологією Unity 3D з використанням технологій доповненої реальності**

На початку 21-го століття, доповнена реальність (AR) швидко удосконалювалася завдяки стрімкому розвитку мобільних технологій та їхній доступності для широкого кола користувачів. Спочатку її розглядали як розважальну програму, але згодом AR швидко стала однією з найперспективніших технологій, яка дає новітні методи взаємодії з цифровим світом. Смартфони, оснащені камерами та потужними процесорами, стали ідеальними пристроями для реалізації доповненої реальності, дозволяючи відображати віртуальні об'єкти на тлі реального світу.

З введенням таких фреймворків, як ARKit для iOS та ARCore для Android, доповнена реальність стала доступною для масової аудиторії, пропонуючи розробникам зручні інструменти для створення дедалі більш занурюючих AR-досвідів. Ці платформи легалізували AR, роблячи її доступною не тільки для великих корпорацій, але й для індивідуальних розробників та невеликих стартапів.

AR швидко вийшла за межі ігрової індустрії, впливаючи на такі сфери, як освіта, медицина та промисловість. У освітній сфері  $AR^{[1]}$ надає нові можливості для педагогів і учнів, дозволяючи створювати інтерактивні навчальні середовища. Завдяки візуалізації, студенти отримують можливість бачити складні процеси у формі наочних і тривимірних моделей.

У цій роботі зосереджується увага на використанні AR у навчанні фізики<sup>[2]</sup>, адаптуючи технології для кращого розуміння предмета та заохочення учнів вивчати фізик. Такий підхід може не лише поліпшити засвоєння навчального матеріалу, але й зміцнити інтерес до

природничих наук серед молодого покоління, відкриваючи нові перспективи для освіти майбутнього.

#### <span id="page-7-0"></span>**1.1. Використання AR технологій у навчально-виховному процесі**

AR перетворює навчально-виховний процес, розширюючи його межі за допомогою інтерактивності та візуалізації. Він залучає учнів, стимулюючи їхню уяву та покращуючи засвоєння знань за рахунок занурення у навчальний матеріал і перетворення абстрактних концепцій на реальні візуальні образи<sup>[3]</sup>.

Використання AR у навчанні вносить ряд змін у традиційний освітній процес:

- впливає на мотивацію учнів, адже вони відчувають більшу залученість до предмету, коли мають можливість інтерактивно взаємодіяти з навчальним контентом. Доповнена реальність дозволяє учням бачити наукові явища, які не можуть бути продемонстровані у фізичному класі, наприклад, структуру атома або космічні об'єкти, у розмірах, що перевищують класну кімнату<sup>[4]</sup>.
- AR технології допомагають учням краще зрозуміти складні концепції, забезпечуючи наочність та тривимірність, що є особливо важливим у вивченні предметів, які вимагають просторового уявлення. Наприклад, у хімії учні можуть віртуально зібрати молекули, спостерігаючи за валентними зв'язками, а у біології – вивчати анатомію людини, розбираючи модель для кращого розуміння внутрішніх органів<sup>[5]</sup>.
- здатність AR адаптувати навчальний матеріал під індивідуальні потреби учня. Завдяки адаптивному навчанню, яке реалізується через AR, можна забезпечити підтримку учням з різними розумовими здібностями та рівнями засвоєння матеріалу. Інтерактивність, яку пропонує AR, сприяє більш глибокому розумінню предмету і водночас підвищує самостійність учнів<sup>[6]</sup>.
- AR також розширює можливості для позакласної діяльності учнів або під час дистанційного та домашнього навчання. Учні мають змогу використовувати AR-додатки вдома для повторення та поглиблення знань, отриманих на уроці, що робить навчання більш гнучким і доступним в будь-який час та в будь-якому місці.
- AR сприяє інклюзивному навчанню, дозволяючи створювати навчальні матеріали, які є доступними для учнів з особливими освітніми потребами. Наприклад, для дітей з порушеннями зору можуть бути розроблені спеціалізовані AR-додатки, які використовують звукові сигнали або голосові коментарі для опису віртуальних об'єктів та явищ.

Проте, не дивлячись на численні переваги, впровадження AR у навчально-виховний процес має також деякі недоліки $^{[7]}$ :

- технічні обмеження,
- потреба в підготовці викладачів,
- розробка якісного та відповідного навчального контенту.

Однак, із швидким розвитком технологій та зростанням доступності AR-пристроїв, ці недоліки можуть бути поступово виправлені, роблячи AR важливим інструментом в освітній практиці.

**1.2. Технологія Unity3D**

<span id="page-8-0"></span>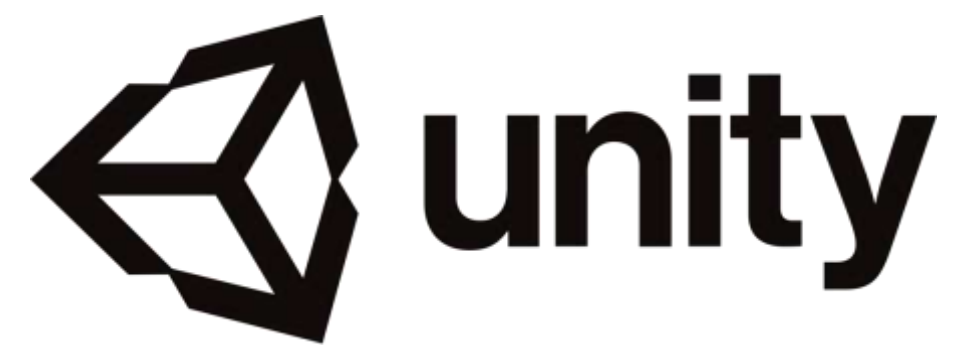

*Рис. 1 - Логотип Unity3D*

Unity3D (рис. 1) одна з найбільш доступних та гнучких платформ для розробки ігор та інтерактивних додатків. Його простий для розуміння інтерфейс та зручність у використанні роблять Unity3D привабливим вибором для освітніх закладів та індивідуальних розробників. В порівнянні з іншими програмами, наприклад, як Unreal Engine, Unity пропонує менш складне навчання, що дозволяє новачкам швидше досягати результатів.

В той же час, Unity підтримує широкий спектр скриптових мов, найпопулярнішою з яких є C#, вважається мовою, що дозволяє писати більш структурований та оптимізований код у порівнянні з Blueprints (рис. 2), які використовуються в Unreal Engine.

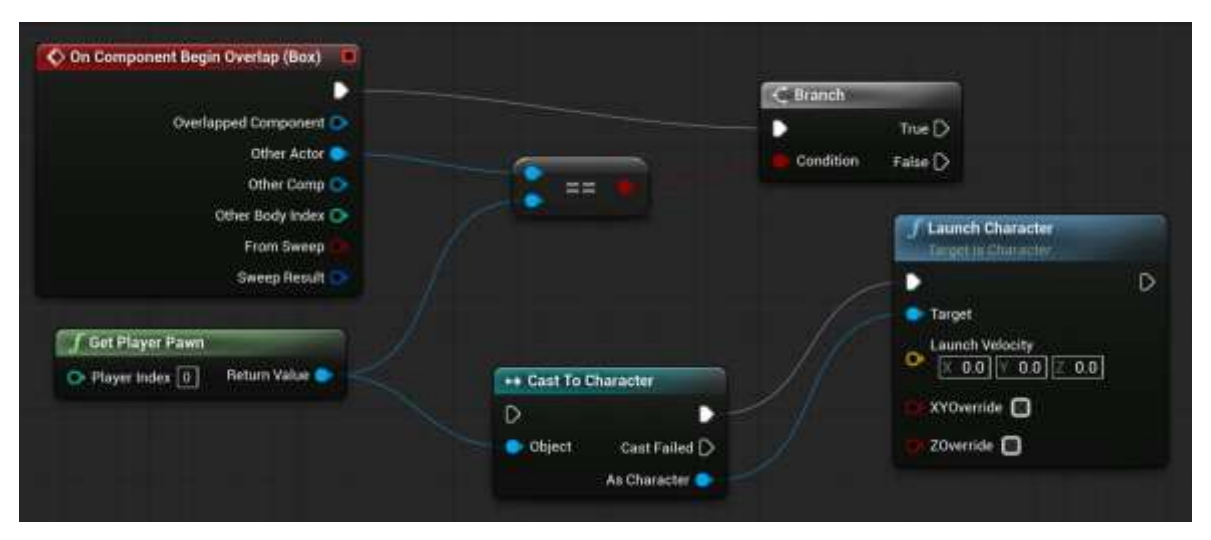

*Рис. 2 - Blueprints в Unreal Engine*

Unity3D підтримує велику кількість апаратних платформ. Початково створений на основі мови С++, що робить рушій порівняно швидким і продуктивним. Згодом допрацьований розробниками функціонал розширив список мов програмування які можуть використовуватись, завдяки чому він задовольняє ряду поставлених до нього вимог, а саме:

- Кінцевий програмний модуль представляє собою мультимедійний 3D-об'єкт, вбудований в HTML-сторінку.
- Кінцевий продукт є високорівневим абстрактним об'єктом, який є прототипом об'єктів.
- Забезпечує високу якість графічного представлення інформації.
- Наявність ліцензії для безкоштовного використання в некомерційних цілях.
- Є редактор для як програмної, так і графічної розробки об'єктів.
- Є можливість підключення сторонніх бібліотек об'єктів (бібліотеки для обробки даних, веб-сервіси, драйвери баз даних і т.п.).

Бібліотека мультимедійних тривимірних об'єктів розвиває процес моделювання та розробки програмних модулів, зокрема віртуальних лабораторних робіт. Крім цього, програмний інструмент Unity3D надає можливість створювати плагіни, призначені для створення інтерактивних тривимірних об'єктів для використання у веб-додатках.

AR Foundation<sup>[8]</sup>, в свою чергу, забезпечує єдиний інтерфейс для роботи з доповненою реальністю на різних платформах. Цей фреймворк використовується не тільки в ігровій індустрії, але й у таких сферах, як освіта, маркетинг, нерухомість та інженерія, де інтерактивні 3D-моделі та віртуальні сценарії можуть значно поліпшити досвід користувачів. Вибір AR Foundation замість розробки окремих додатків на ARCore<sup>[9,10]</sup> для Android та ARKit<sup>[11]</sup> для iOS дозволяє розробникам зберегти єдність проекту та значно знизити час та витрати на розробку, оскільки вони можуть використовувати один і той же кодовий базис для обох платформ.

В контексті освіти, AR Foundation відкриває нові перспективи для інтерактивного навчання. Учні можуть взаємодіяти з 3D-моделями в реальному часі, розглядаючи складні біологічні структури, історичні артефакти або геометричні фігури з усіх боків, що неможливо в традиційному навчанні $^{[12,13,14]}.$ 

Використання єдиного API дозволяє освітянам легко поділитися навчальним матеріалом зі студентами, незалежно від їх пристрою, що робить технологію доступною більшій кількості користувачів. І хоча Unity 3D може мати деякі обмеження з точки зору високого рівня реалістичності, які можуть бути досягнуті в Unreal Engine, переваги Unity полягають у його багатоплатформенності, багатій бібліотеці активів, гнучкості та великій спільноті розробників. Ці характеристики роблять Unity та AR Foundation основним вибором для проектів, де швидкість розробки, багатоплатформенність та доступність є ключовими.

## <span id="page-11-0"></span>**1.3. Моделювання 3D об'єктів навчального призначення з використанням технологій доповненої реальності**

Моделювання 3D об'єктів відіграє ключову роль в створенні програмного забезпечення за технологією доповненої реальності (AR). AR додає віртуальні елементи в реальне середовище, створюючи змішану реальність, що може збагатити навчальний досвід, роблячи його інтерактивним та цікавим<sup>[15]</sup>.

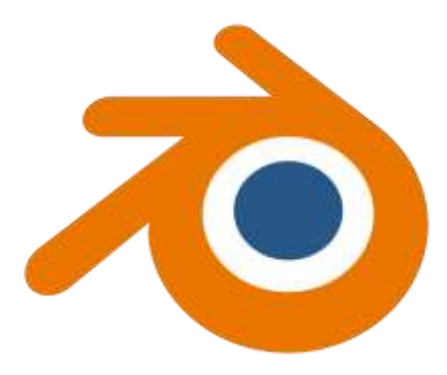

*Рис. 3 - Логотип Blender*

Blender<sup>[16]</sup> (рис. 3) є одним із популярних безкоштовних інструментів для 3D моделювання, що часто використовують для створення моделей для AR. Програма має багатий набір інструментів для скульптури, створення текстур, анімації та рендерингу. Використання Blender може бути особливо ефективним завдяки його гнучкості та великій кількості користувачів, що забезпечує масу ресурсів для навчання та обміну знаннями<sup>[17]</sup>.

Окрім Blender, існує цілий ряд інших інструментів для 3D моделювання<sup>[18]</sup>:

- Autodesk Maya<sup>[19]</sup> є потужним комерційним рішенням, широко використовуваним в індустрії для створення деталізованих моделей та анімацій.
- 3ds  $Max^{[20]}$ , також від Autodesk<sup>[21]</sup>, часто застосовують для архітектурної візуалізації та ігрового дизайну.
- $\bullet$  Cinema  $4D^{[22,23]}$  відомий своїми потужними засобами motionграфіки та візуалізації.
- ZBrush<sup>[24,25]</sup>  $\epsilon$  вибором для цифрового скульптингу, дозволяючи створювати високо деталізовані моделі з великою кількістю полігонів.

Процес моделювання для AR може відрізнятися від процесу створення об'єктів для відеоігор. Моделі для AR повинні бути оптимізованими для швидкого та ефективного відтворення на мобільних пристроях, оскільки AR часто залежить від обчислювальної потужності смартфонів або планшетів. Це означає, що моделі повинні мати меншу кількість полігонів та бути легшими, ніж ті, що створюються для ігор, де потужність комп'ютерів дозволяє відтворювати більш важкі моделі<sup>[26]</sup>.

Крім того, текстури, використані в AR, потребують високої резолюції, але при цьому мають бути стиснутими, щоб зменшити час завантаження та зберегти ресурси пристрою. Також важливо звернути увагу на освітлення та тіні, оскільки вони повинні виглядати природно у реальному середовищі, куди інтегруються віртуальні об'єкти.

Що стосується інтеграції створених моделей в середовище розробки, як Unity3D, процес часто включає експорт моделей у форматі, сумісному з движком. Unity3D підтримує ряд стандартних форматів файлів, таких як .fbx, .dae, .3ds, .dxf та інші. Після імпорту моделі в Unity, розробник може додати скрипти, які управляють взаємодією моделі з реальним світом через AR Foundation, який є шаром абстракції для платформ AR, таких як ARKit і ARCore.

AR Foundation надає інструменти для розробки AR додатків, що можуть відслідковувати поверхні, розміщувати об'єкти в реальному світі та взаємодіяти з ними. Програма дозволяє створювати додатки AR, що працюють як на iOS, так і на Android.

Доповнена реальність описує середовище, де фізичний світ складається з цифрових даних. Додавання об'єктів до розширеної реальності здійснюється в реальному часі за допомогою різних цифрових пристроїв, таких як планшети, смартфони та інші. Ці пристрої за допомогою камер або інших інтерфейсів, таких як Bluetooth або GPS, ідентифікують об'єкти, спеціальні мітки на них або веб-сайти. Ці мітки можуть бути радіомаячками з чіпами, реальними об'єктами, зображеннями чи QR-кодами. ля того, щоб відбулося доповнення, необхідно зчитати зображення або потрапити в зону дії маячка.

Додатки на основі доповненої реальності можуть сприяти концентрації уваги на конкретних деталях зображення, яке подається через камеру. Також вони можуть покращувати сприйняття об'єктів навколишнього світу, шляхом надання корисної інформації, яка відображається на зображенні у вигляді текстових повідомлень чи видимих елементів.

Природничі науки складні ,так як в процесі навчання використовуються поняття, які складно уявити, тому учням доводиться створювати уявні образи та віртуальні моделі, але вони не завжди можуть точно уявити такі об'єкти, Тому засоби, які спрямовані на візуалізацію та демонстрацію, завжди є ключовими в навчанні природничих наук. 3D моделі можуть бути використані для створення інтерактивних уроків, які допомагають учням візуалізувати складні концепції. Наприклад, у біології моделі можуть показати внутрішню структуру клітини, а в історії - відтворити історичні місця.

Ефективне використання 3D моделювання та AR може значно підвищити рівень зацікавленості учнів до навчання та зрозумілості матеріалу<sup>[28]</sup>.

Недоліки 2D-моделей разом із труднощами у сприйнятті та аналізі 3D-структури вказують на такі аспекти:

- Часто важливі концепції не усвідомлюються належним чином.
- Проблеми, які можна легко вирішити шляхом обертання структур для виявлення її властивостей та форм, стають практично нерозв'язними у двовимірних моделях, навіть для учнів з високим рівнем компетентності.
- Багато учнів є візуалами це означає, що вони краще запам'ятовують те, що вони бачать, ніж те, що вони сприймають за допомогою двовимірних малюнків, викладу вчителя або тексту в підручнику.

Таким чином, процес створення навчального програмного забезпечення за технологією доповненої реальності включає не тільки технічні аспекти моделювання та програмування, але й врахування педагогічних цілей, що забезпечують створення заохочувальних до вивчення предметів та ефективних навчальних додатків<sup>[29]</sup>.

Для фізики 9-го класу, де учні досліджують такі розділи, як основи механіки, оптики, термодинаміки та інші, Blender може бути використаний для створення:

- Механічних систем: моделювання віртуальних версій маятників, важелів, скатів, та інших механічних пристроїв, які демонструють основні принципи руху та сил.
- Електромагнітних явищ: візуалізація магнітних полів, електричних схем, та інших електромагнітних процесів, що дозволяє учням краще зрозуміти невидимі процеси.
- Оптичних експериментів: створення моделей, які показують розповсюдження світла, відбиття, заломлення, та фокусування через різні оптичні елементи.
- Термодинамічних процесів: демонстрація теплового розширення, зміни станів речовини та інших термодинамічних явищ (рис. 4).

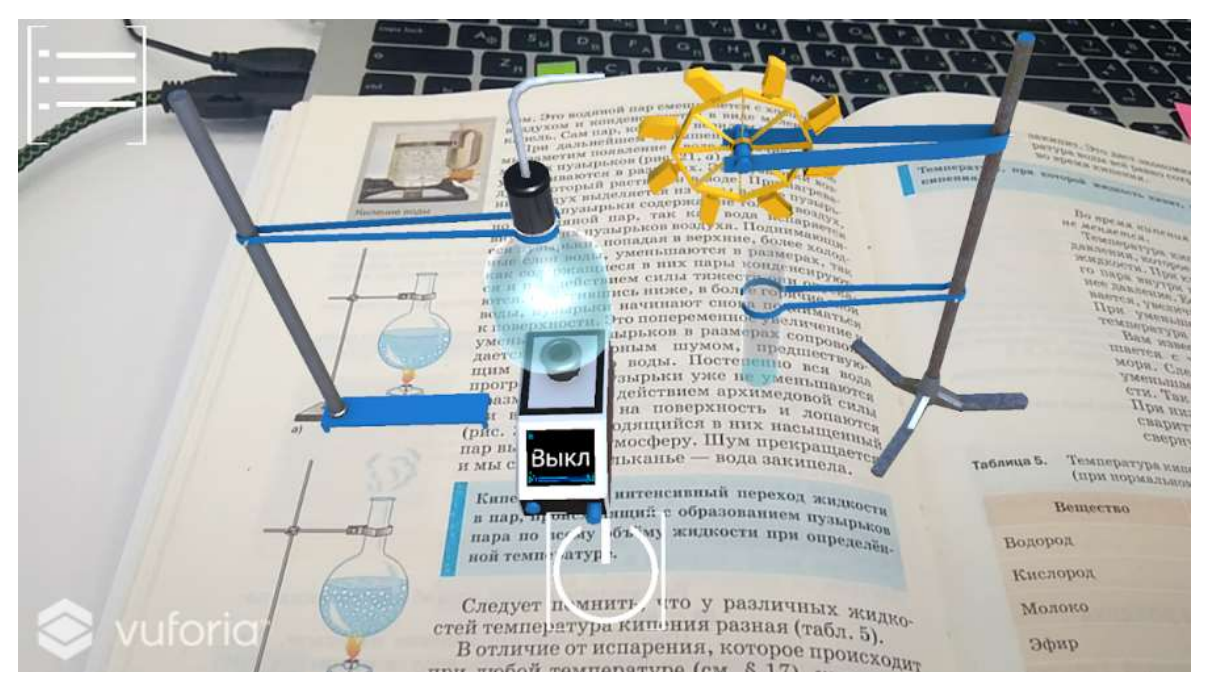

*Рис. 4 - Фізика з доповненою реальністю*

У Blender розробники можуть не тільки створювати статичні 3D моделі, але й анімувати їх, щоб показати, як змінюється система з часом, наприклад, як кулька котиться по скату або як маятник рухається з плином часу. Така інтерактивність може допомогти учням краще зрозуміти динамічні аспекти фізичних явищ, які можуть бути не так явно видимими через традиційні лабораторні роботи або теоретичне викладання<sup>[31]</sup>.

Крім того, Blender дозволяє додавати текстури, освітлення та інші візуальні елементи, що робить моделі реалістичнішими та більш привабливими для учнів<sup>[27]</sup>. Анімація, створена у Blender, може бути експортована у формати, сумісні з Unity3D, де вона потім може бути використана для створення AR досвіду з використанням AR Foundation.

Використання Blender для створення 3D моделей фізичних експериментів може значно збагатити навчальний процес, дозволяючи учням не тільки спостерігати за явищами (рис. 5), але й взаємодіяти з ними в контексті, який раніше був недоступний у класичному навчальному середовищі<sup>[30,32,33,34,35]</sup>.

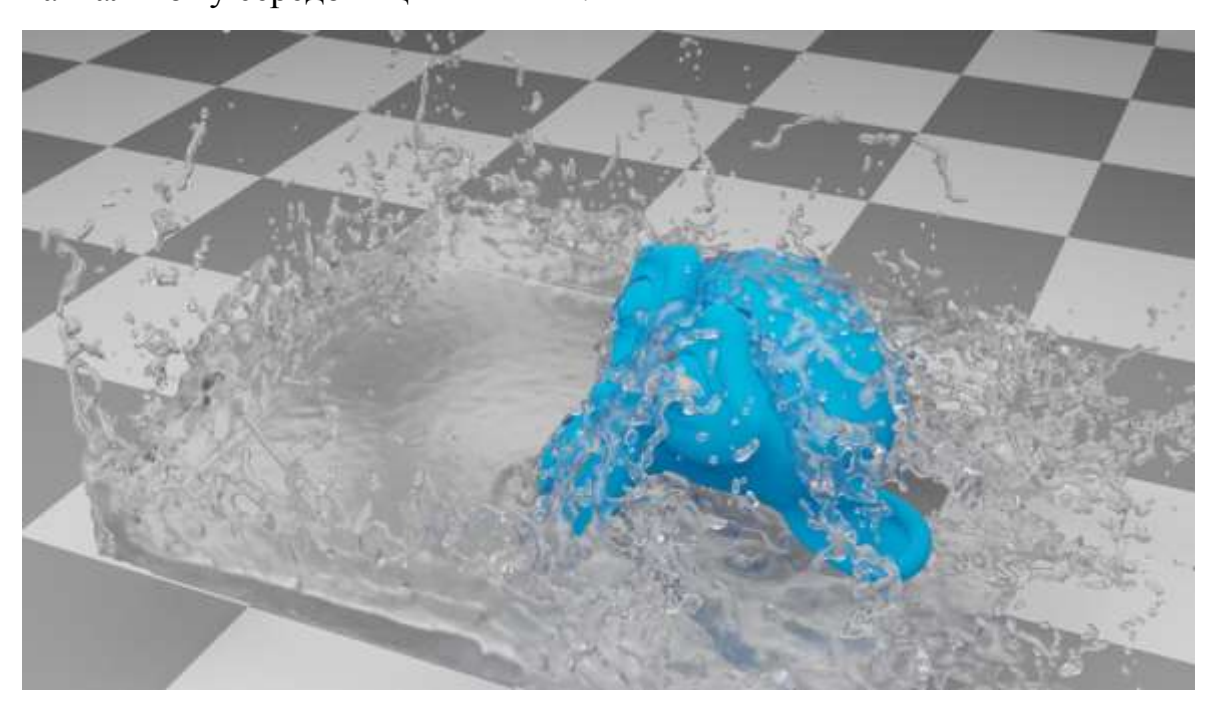

*Рис. 5 - Фізична вода в Blender*

#### **РОЗДІЛ 2**

### <span id="page-17-0"></span>**Проектування та розроблення 3D-об'єктів навчального призначення для мобільних пристроїв з використанням технологій**

У зв'язку з тим, що технології AR все більше застосуються у навчальному процесі, проектування та розробка 3D-об'єктів набуває особливої ваги. Створення 3D-моделей для мобільних пристроїв передбачає ряд унікальних можливостей, починаючи з візуалізації складних концепцій та закінчуючи інтерактивним досвідом учнів. Проектування 3D-об'єктів для навчальних застосувань вимагає глибокого розуміння не тільки технічних аспектів, але й освітніх цілей та контексту, в якому ці моделі будуть використовуватися. Освітні 3Dоб'єкти повинні бути точними та зрозумілими, щоб сприяти глибшому розумінню матеріалу. Це означає, що процес проектування починається з чіткого визначення навчальних цілей та вимог до змісту, що повинні бути представлені у 3D-форматі.

Розроблення 3D-моделей проходить кілька ключових етапів:

- **Концептуалізація:** На цьому початковому етапі визначаються основні ідеї та концепції, які повинні бути передані через 3Dмодель. Важливо розробити чітке бачення того, як модель буде використовуватися у навчальному процесі та які освітні цілі вона має досягнути.
- **Планування:** На цьому етапі вирішуються питання технічної специфікації, включаючи розмір файлу, рівень деталізації та сумісність з мобільними пристроями та платформами AR. Планування також має включати вибір інструментів для розробки, які найкраще підходять для проекту.
- **Моделювання:** Використовуючи програмне забезпечення, таке як Blender або інші інструменти 3D-графіки, розробники створюють

3D-модель (рис. 6). Цей процес включає створення мешу, текстурування, налаштування матеріалів та, при необхідності, риггінг та анімацію.

- **Оптимізація:** 3D-моделі для мобільних пристроїв мають бути легкими та ефективними, щоб забезпечити хорошу продуктивність на різних пристроях. Це може включати зменшення кількості полігонів, оптимізацію текстур та інші техніки для підвищення ефективності.
- **Тестування:** Перш ніж модель буде інтегрована у навчальний додаток, вона має бути ретельно протестована, щоб переконатися в її коректній роботі на різних пристроях та в різних умовах освітлення.
- **Інтеграція:** Після тестування та остаточної оптимізації, 3Dмодель інтегрується в освітній додаток AR, часто через платформу розробки, як-от Unity3D, яка взаємодіє з AR Foundation.

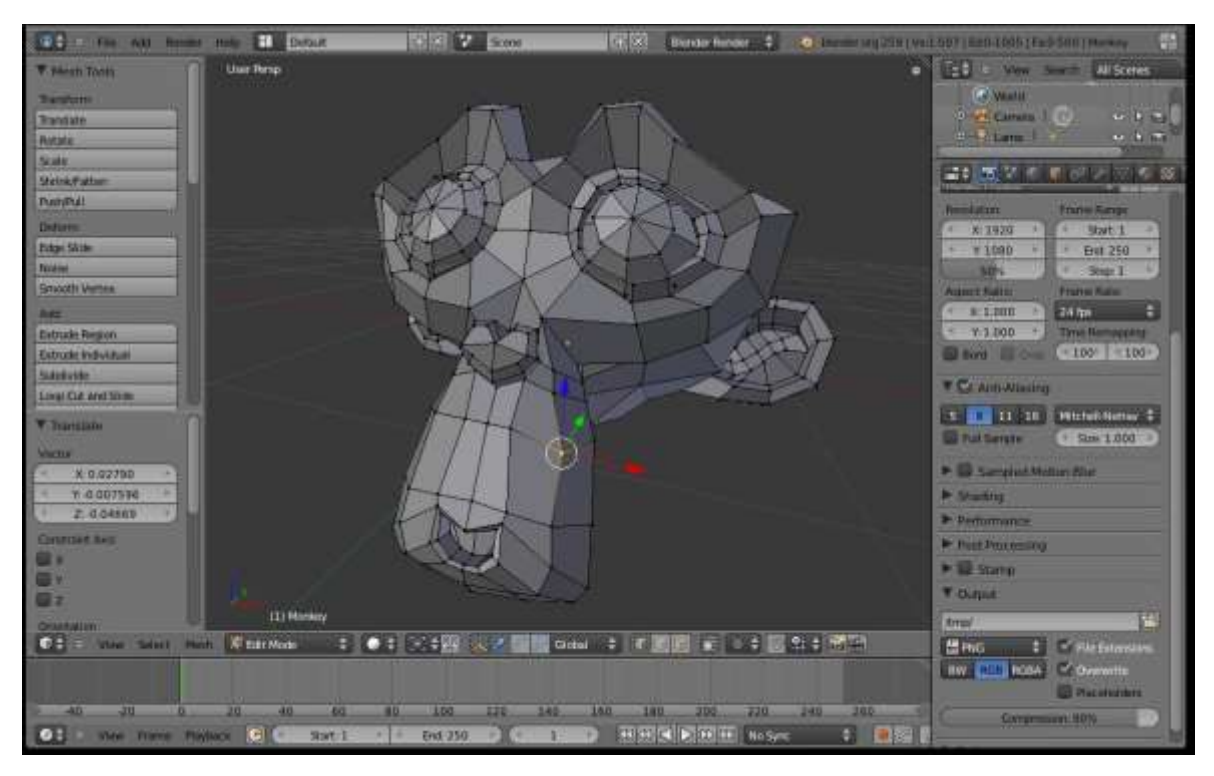

*Рис. 6 - Моделювання 3D об'єкту*

Усі ці етапи вимагають взаємодії між фахівцями різних областей: від 3D-моделерів до освітніх експертів. Ефективна комунікація та співпраця між ними є ключовими для успішного проекту. Зрештою, проектування та розроблення 3D-об'єктів для мобільних пристроїв з використанням технологій AR – це процес, який поєднує технічні навички з креативністю та педагогічними знаннями. Це не просто створення віртуальних об'єктів, а й створення навчального досвіду, який може змінити спосіб, яким учні взаємодіють зі світом та здобувають знання.

## <span id="page-19-0"></span>**2.1. Розроблення сценаріїв демонстрації фізичних процесів у комп'ютерних програмах навчального призначення**

Процес розробки сценаріїв для демонстрації фізичних процесів у комп'ютерних програмах навчального призначення є складним та багатогранним завданням, що вимагає глибокого розуміння як фізики, так і дидактики<sup>[36,38]</sup>. Кожен етап цього процесу має свої особливості:

- **Визначення навчальних цілей.** Перед тим як розробляти сценарії, необхідно визначити навчальні цілі. Потрібно зрозуміти, які концепції або принципи фізики повинні бути представлені, і яким чином ці знання можуть бути застосовані учнями. Навчальні цілі повинні бути: конкретними, вимірюваними, досяжними, реалістичними та часово обмеженими<sup>[37]</sup>.
- **Аналіз аудиторії.** Важливо враховувати вікові особливості, попередні знання, інтереси та навчальні стилі учнів. Також варто враховувати технічні обмеження учнів, наприклад доступ до певних пристроїв або програмного забезпечення.
- **Структурування контенту.** Після визначення цілей і аналізу аудиторії необхідно структурувати навчальний контент. Сценарії

повинні бути логічно побудовані, щоб учні могли послідовно переходити від одного поняття до іншого. Важливо створити історію з чіткою послідовністю подій, що допомагає учням зрозуміти причинно-наслідкові зв'язки фізичних процесів.

- **Розробка інтерактивності.** Інтерактивність є ключовим елементом в навчальних програмах. Розробка сценаріїв має передбачати, де і як учень може взаємодіяти з програмою. Це може включати моделювання експериментів, вирішення задач, самостійне керування параметрами фізичних процесів тощо<sup>[39]</sup>.
- **Складання сценарію.** Після планування структури та інтерактивності складається детальний сценарій. У цьому документі описується кожна сцена, персонажі, діалоги, інструкції для користувача, а також технічні деталі, такі як типи вводу/виводу, анімації, звуки, тощо.
- **Візуальне та аудіо оформлення.** Це означає вибір стилю графіки, підготовку анімацій та візуалізацій, створення аудіо ефектів та музичного супроводу. Все це повинно сприяти залученню уваги та кращому засвоєнню матеріалу.
- **Програмування та реалізація.** На цьому етапі розробники перетворюють сценарій у реальну програму. Програмування включає в себе створення логіки програми, реалізацію інтерактивності, інтеграцію з візуальними та аудіо елементами, та тестування.
- **Тестування та зворотний зв'язок.** Після розробки програму необхідно протестувати. Учні та вчителі можуть бути залучені для випробування програми та надання зворотного зв'язку, який буде використаний для покращення продукту.
- **Рефлексія та оцінювання** для забезпечення його відповідності навчальним цілям. Оцінювання може включати аналіз результатів тестів, опитувань, інтерв'ю з учнями та вчителями.

## <span id="page-21-0"></span>**2.2. Проектування 3D об'єктів доповненої реальності з вивчення фізичних законів курсу фізики 9 клас**

Кожен проект з доповненої реальності (AR) вимагає роботи з тривимірними моделями. Розробникам доступні кілька шляхів для отримання цих моделей:

- Використання Інтернет-ресурсів для пошуку потрібних моделей.
- Замовлення спеціалізованих моделей у професійних 3Dхудожників.
- Самостійне створення моделей.

Часто моделі стандартних об'єктів, як-от столи, вже доступні для загального користування. Проте, в деяких випадках, зустрічаються платні моделі. Вони відкриті для купівлі і вимагають винагороди за працю художника, пропонуючи високу якість в порівнянні з безкоштовними альтернативами.

Для створення унікальних 3D-моделей розробники зазвичай вдаються до таких програм, як Blender, 3ds Max, Maya, та інші спеціалізовані інструменти.

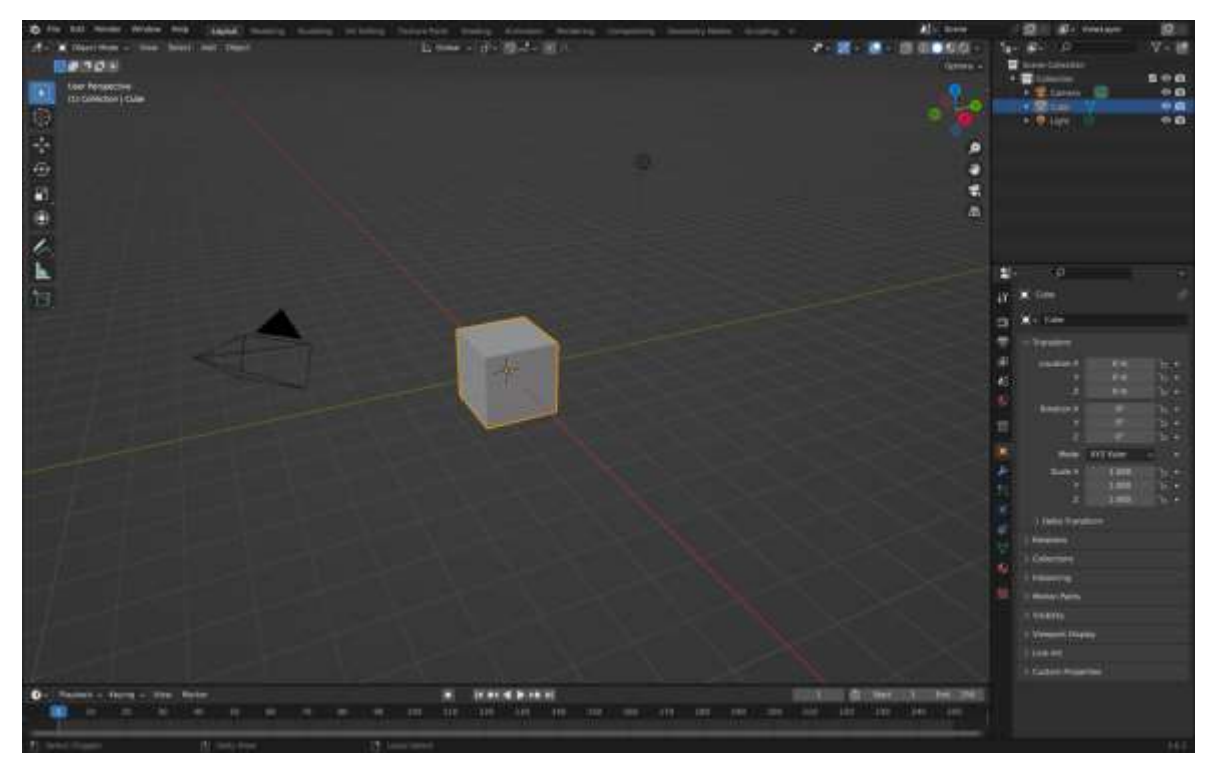

*Рис. 7 - Стартовий інтерфейс Blender*

Я зупинив свій вибір на Blender (рис. 7), адже це безкоштовний інструмент, який надає великі можливості для 3D-моделювання.

Ця програма пропонує всеохоплюючий набір функцій для повного процесу створення 3D-контенту, включаючи інструменти для моделювання, створення UV-мап, текстурування, рігінга, анімації, частинкових ефектів, фізичних симуляцій (наприклад, жидкостей, тканин, м'яких і твердих об'єктів), високоякісного рендерингу за допомогою внутрішнього движка Cycles та підтримки сторонніх рендерерів, а також композитингу і трекінгу.

Він є прекрасним вибором для індивідуальних розробників та невеликих студій (рис. 8), оскільки він дозволяє створювати професійний 3Dконтент без додаткових фінансових вкладень у програмне забезпечення.

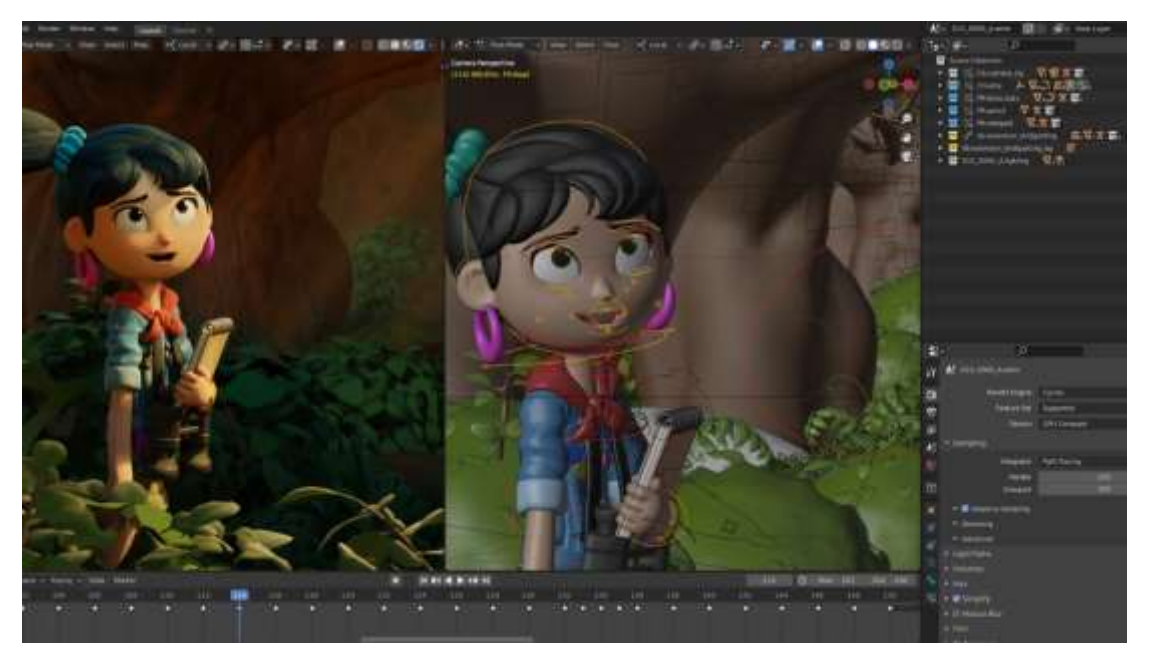

*Рис. 8 - Приклад створення анімацій в Blender*

Як вже зазначалося, для підтримки оптимальної продуктивності мобільного додатку, важливо уникати використання моделей з надмірною кількістю полігонів. Хоча на невеликих сценах висока кількість полігонів може не впливати на продуктивність, проте це може стати критичним при використанні багатьох моделей одночасно та відчутно погіршити користувацький досвід.

Blender обладнаний необхідними інструментами для відстеження статистики моделі (рис. 9-10), включаючи кількість вершин і полігонів, дозволяючи розробникам оптимізувати свої 3D моделі ще на стадії проектування.

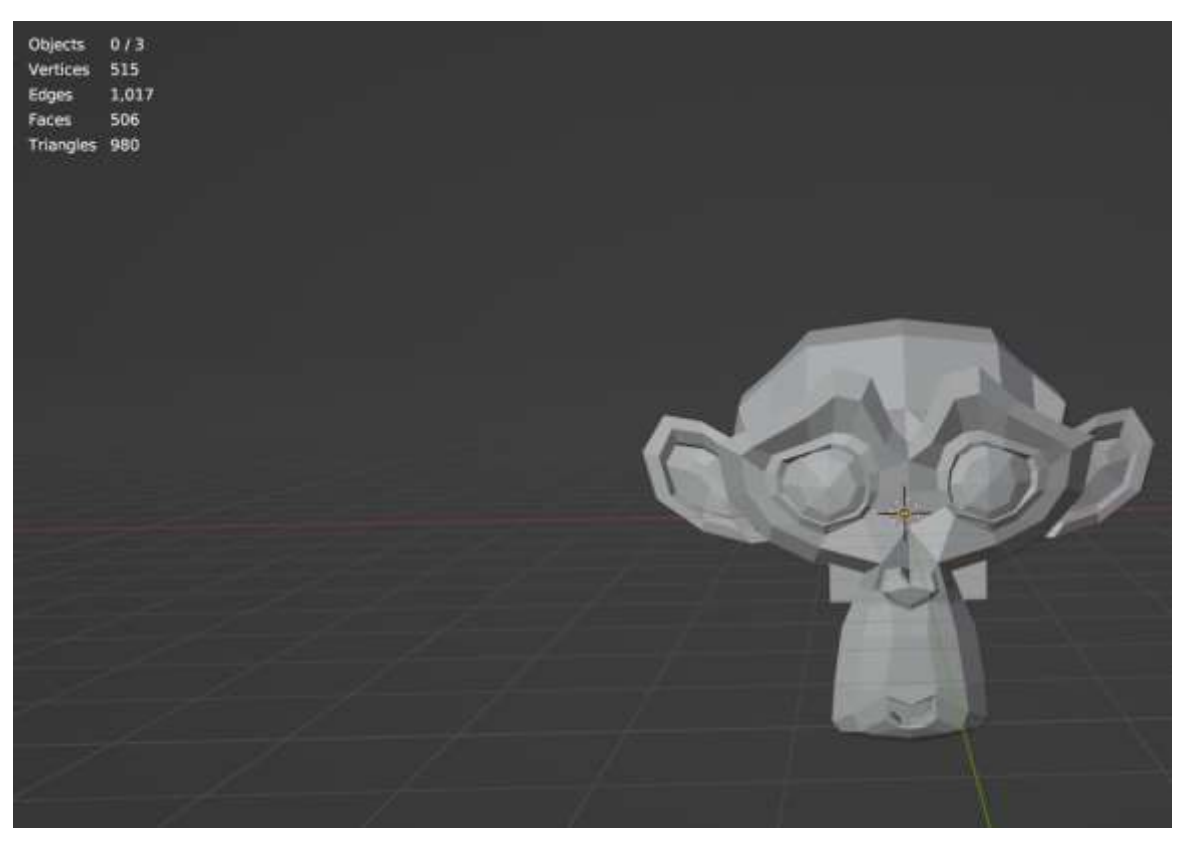

*Рис. 9 - Статистика моделі і сама модель в Blender*

| Objects          | 1/4   |
|------------------|-------|
| <b>Vertices</b>  | 515   |
| Edges            | 1,017 |
| Faces            | 506   |
| <b>Triangles</b> | 980   |
|                  |       |
|                  |       |

*Рис. 10 - Статистика моделі*

Ось приклад колби, яка буде використовуватись в Unity3D. Кількість полігонів у цій моделі становить 27960 (рис. 11), що забезпечує їй високий рівень гладкості форм, однак це вважається досить великою кількістю.

На щастя, ця колба стане, мабуть, єдиним об'єктом на сцені з такою великою кількістю полігонів, оскільки інші високополігональні об'єкти не будуть відображатися разом з нею, що дозволить уникнути перевантаження сцени.

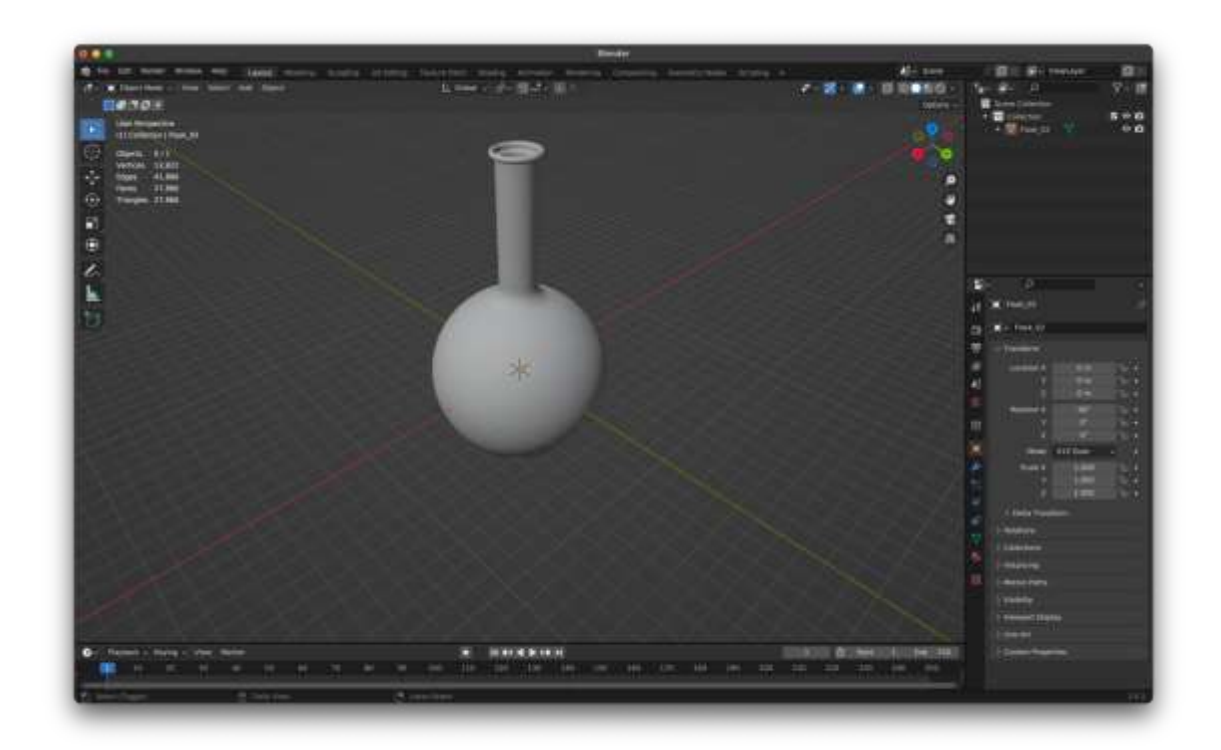

*Рис. 11 - Модель колби для дослідів*

Також, як можна помітити, модель наразі не має текстури та використовує лише базовий матеріал. Щоб надати колбі прозорість, ми застосуємо в Unity спеціалізовані шейдери.

Шейдери<sup>[40]</sup> - це потужний інструмент для графічного рендерингу, які дозволяють деталізовано налаштувати зовнішній вигляд поверхонь об'єктів у тривимірному просторі.

## <span id="page-26-0"></span>**2.3. Створення програмного забезпечення візуалізації дії фізичних законів курсу фізики 9 клас**

Під час створення практичного сегмента проекту основним інструментом став Unity3D (рис. 12), де основу розробки склала технологія AR Foundation.

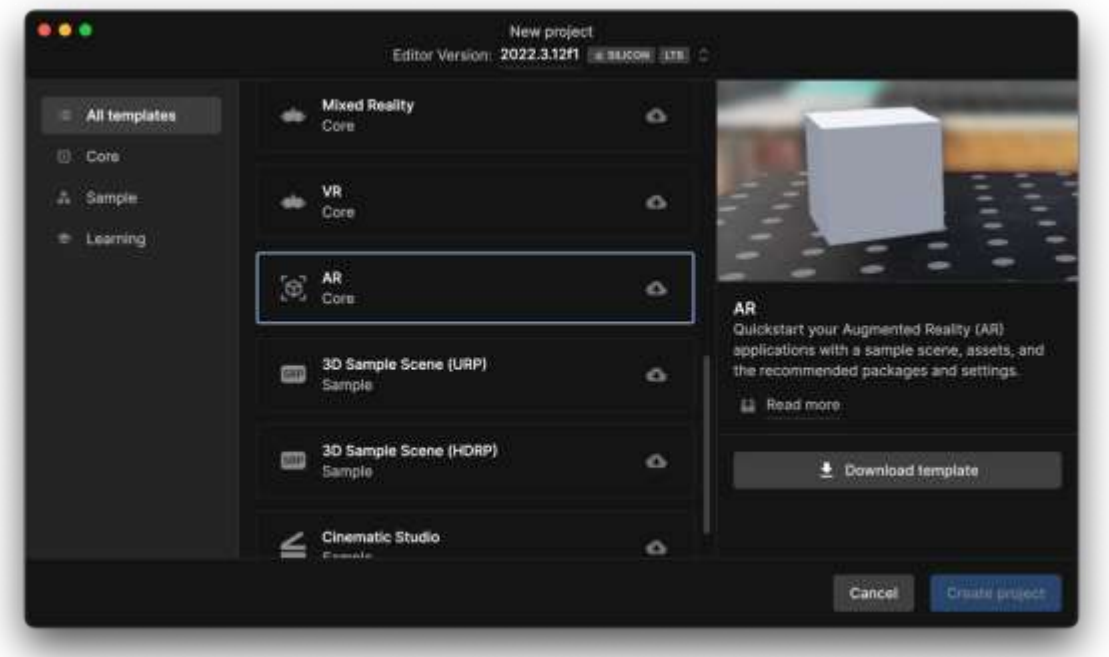

*Рис. 12 - Вікно для створення проекту*

Після ініціалізації проекту ми входимо в робочу область (рис. 13), адаптовану для розробки додатків з доповненою реальністю. У відмінності від стандартного, порожнього проекту, наш уже містить налаштування, необхідні для AR-розробки. Це можна побачити завдяки попередньо створеним об'єктам у середовищі розробки (GameObject), таким як:

- AR Session Origin
- AR Camera
- AR Session

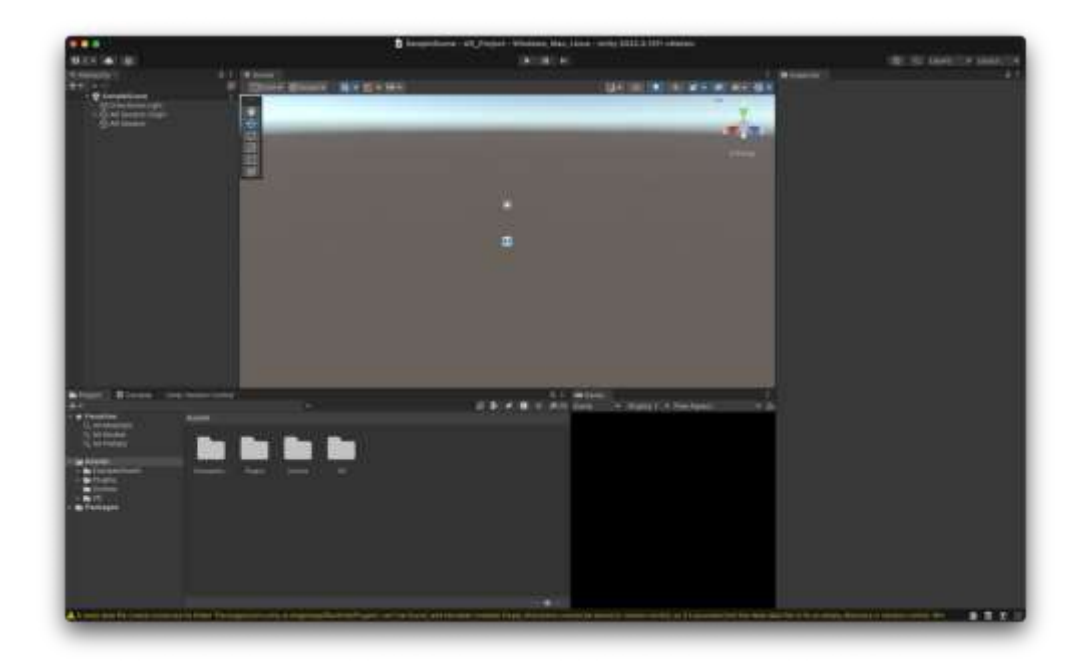

*Рис. 13 - Середовище розробки Unity3D*

Якщо б ми розробляли програмне забезпечення індивідуально для кожної операційної системи, нам би довелося створювати код з нуля для кожної з них. Проте, завдяки технологіям, що дозволяють автоматично адаптувати та компілювати проект під різні платформи використовуючи ARCore для Android та ARKit для iOS, цей процес значно спрощується.

Таким чином, ми можемо зосередитися на створенні єдиної базової версії додатку, яка буде працювати на обох платформах з мінімальними змінами, що економить час і ресурси. Кросплатформеність дозволяє розробникам використовувати однакові активи, шейдери та інші ресурси, оптимізуючи робочий процес і забезпечуючи консистентність досвіду користувачів незалежно від пристрою (рис. 14).

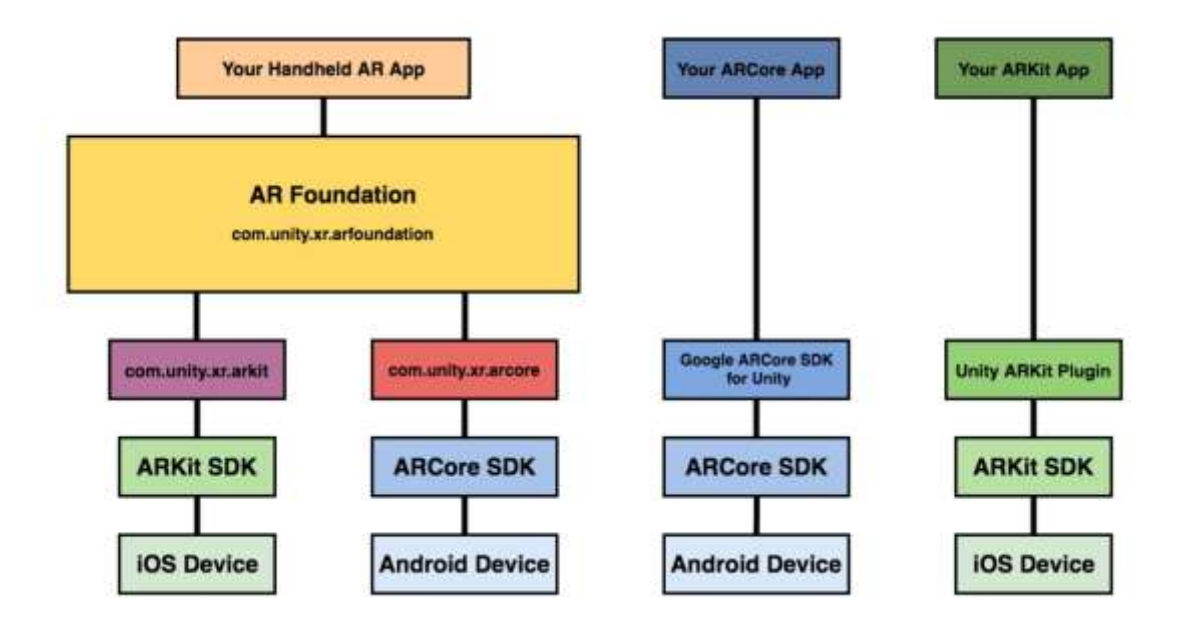

*Рис. 14 - Схема порівняння розробки з використанням AR Foundation проти традиційної методики*

До нашого відома, у середовищі Unity3D присутній інтегрований плеєр для тестування розробленого програмного забезпечення або ігор. Цей інструмент виявляється надзвичайно корисним, коли ми не маємо можливості провести тестування на фізичних пристроях. Однак, у випадку зі стандартними проектами все є відносно прямолінійним і зрозумілим, тоді як з додатками доповненої реальності (AR) ситуація інша. Оскільки на персональних комп'ютерах не можливо тестувати ARпроекти у всіх їх аспектах так, як це задумано, Unity пропонує функцію симуляції реального середовища.

Щоб скористатися цією можливістю, необхідно активувати відповідний режим у налаштуваннях проекту (рис. 15).

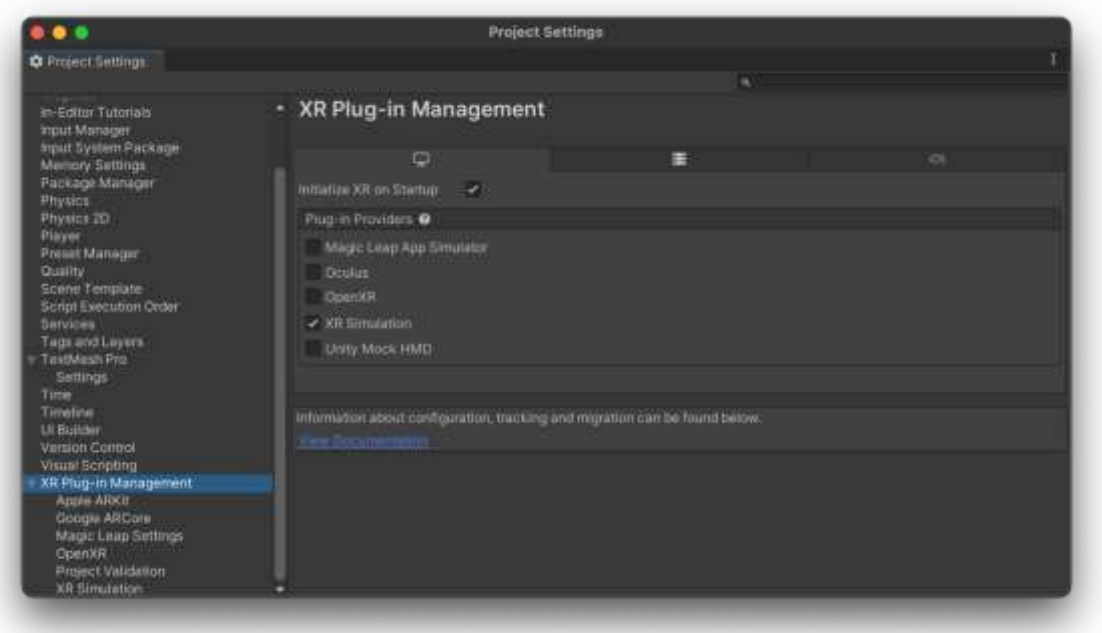

*Рис. 15 - Налаштування XR Simulation в проекті*

У Unity3D функція XR Simulation призначена для імітування інтерактивних сценаріїв у VR та AR, не вдаючись до застосування реального VR або AR обладнання. Це забезпечує розробникам зручність у виправленні помилок, проведенні тестувань та створенні додатків VR та AR без потреби в користуванні високовартісними або не завжди доступними пристроями.

До ключових характеристик XR Simulation входять:

- Імітація переміщень та орієнтації у просторі
- Імітація взаємодії користувача з віртуальними об'єктами
- Візуалізація віртуального середовища для користувача

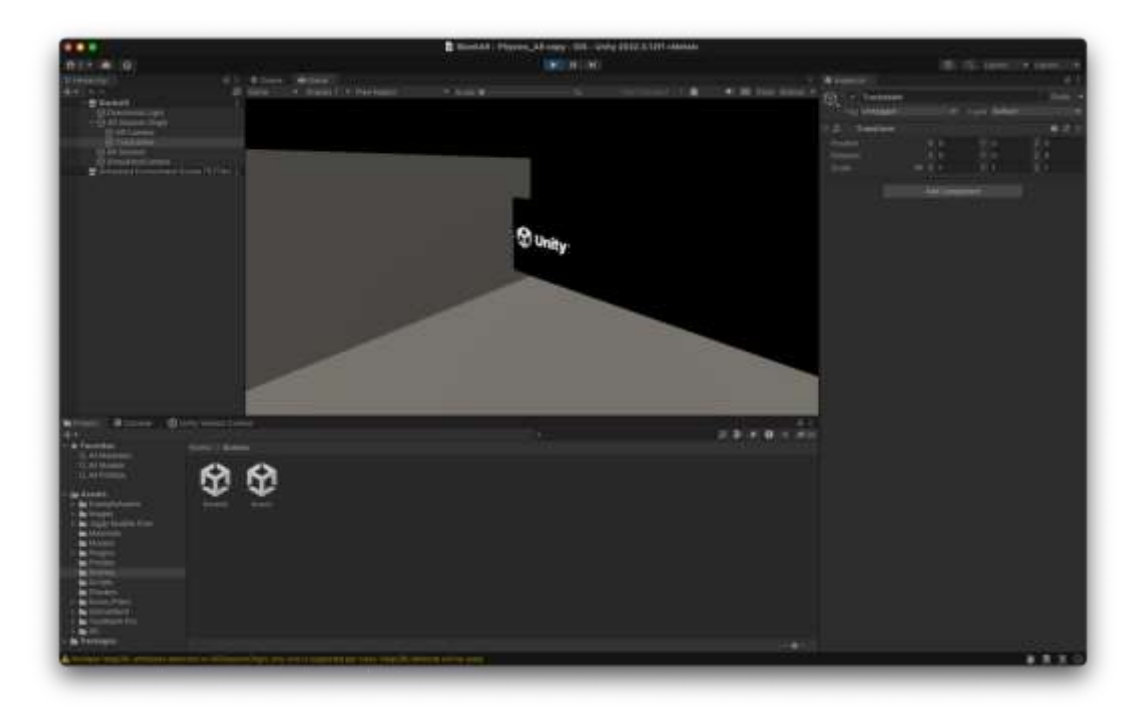

*Рис. 16 - Запущений проект з XR Simulation*

При активації XR Simulation (рис. 16) у проекті, в ієрархії компонентів з'являються нові елементи, зокрема Trackables та Simulation Camera.

Trackables представляють собою GameObject, до якого як дочірні елементи приєднані зображення чи інші об'єкти, призначені для розпізнавання системою. Вони, у свою чергу, містять інші об'єкти, що будуть відтворюватися у віртуальному просторі.

Щоб камера мала змогу ідентифікувати зображення, необхідно до GameObject з назвою "AR Camera" додати компонент "AR Tracked Image Manager" (рис. 17).

| <b>DO</b> $\vee$ AR Tracked Image Manager (Script) |                                      | $\boldsymbol{\Omega}$ |           |
|----------------------------------------------------|--------------------------------------|-----------------------|-----------|
| Script                                             | <sup>3</sup> ARTrackedImageManager   |                       | $\bullet$ |
| Serialized Library                                 | ReferencelmageLibrary (XR Referent O |                       |           |
| Max Number Of Moving Ima 0                         |                                      |                       |           |
| <b>Tracked Image Prefab</b>                        | Experiment1_1                        |                       | $\bullet$ |

*Рис. 17 - Компонент "AR Tracked Image Manager"*

Компоненту "AR Tracked Image Manager" потрібно вказати "XR Reference Image Library" — це бібліотека зображень, призначених для виявлення, а також "Tracked Image Prefab" — префаб, який слід автоматично розмістити в сцені при впізнанні зображення.

Щодо колби (рис. 18), про яку йшлося раніше, і яка спочатку здавалась непрозорою: використання спеціалізованого шейдера може змінити її властивості, надавши колбі бажану прозорість (рис. 19).

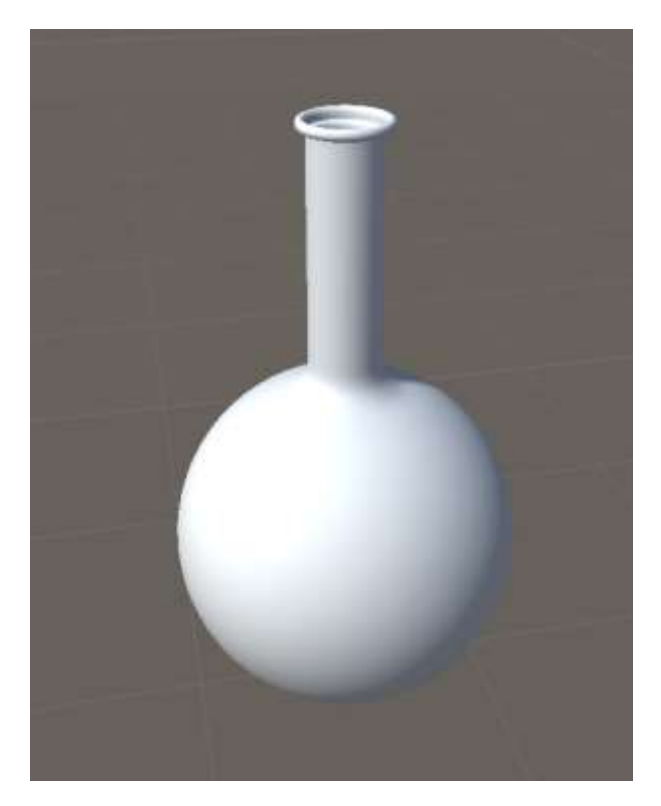

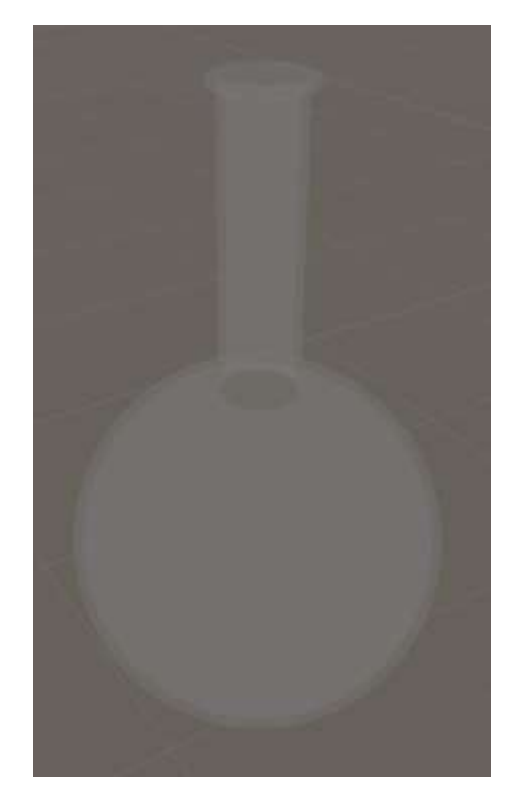

*Рис. 18 - Колба в Unity3D Рис. 19 - Колба з шейдером*

По завершенню розробки усіх потрібних моделей, ми маємо можливість об'єднати їх в один комплексний об'єкт (рис. 20) і зберегти його. Такий підхід полегшить нам подальше використання цих елементів із вже встановленою структурою, розміщенням і компонентами, прибираючи потребу в повторному виконанні цього процесу вручну.

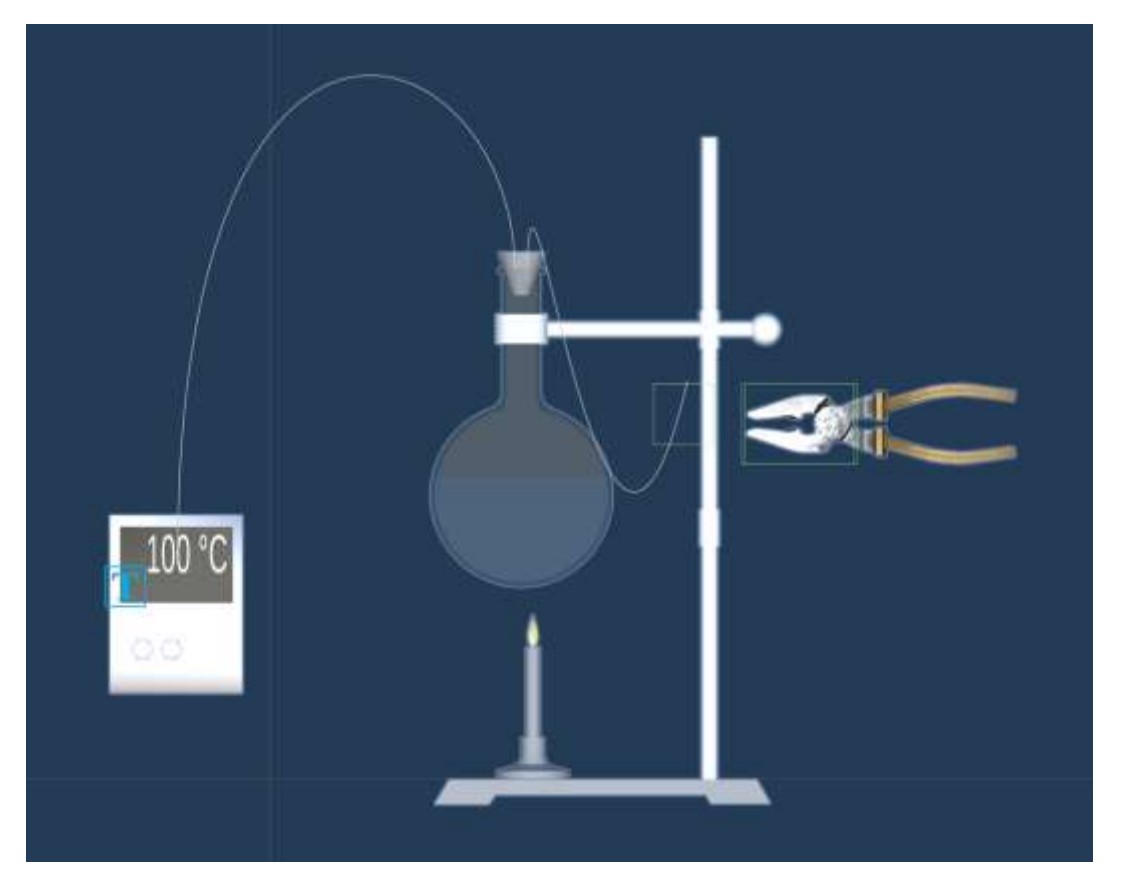

*Рис. 19 - Prefab першого інтерактивного експерименту*

Перший експеримент (рис. 21) був з розділу "Теплові явища", сутність якого закладається у збільшенні температури кипіння за рахунок збільшення тиску, що демонструє взаємозв'язок між тиском в середовищі та точкою кипіння рідин, і це принцип лежить в основі багатьох промислових процесів, таких як автоклавування та стерилізація.

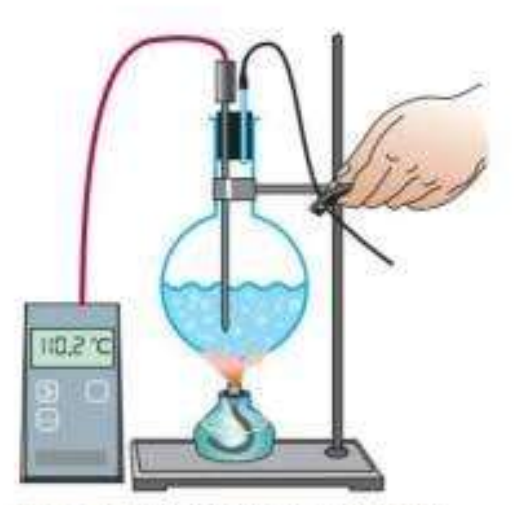

Рис. 14.4. У разі затиснення трубки для відведення пари тиск усередині колби збільшується, і це приводить до підвищення температури кипіння рідини

#### *Рис. 20 - Зображення експерименту з книги фізики*

Після того, як усі моделі для візуалізації експерименту будуть готові, наступним кроком є впровадження в них інтерактивної логіки. Без цього, експеримент лише демонструватиме себе візуально, не дозволяючи користувачу взаємодіяти з процесом.

Одним з елементів інтерактивності у нашому прикладі є момент, коли користувач може керувати затиском трубки. Тобто користувач має можливість вибору, чи буде трубка стиснута.

Ось як виглядає логіка інтерактивності у нашому випадку: Коли об'єкт, який імітує плоскогубці, знаходиться в контакті з трубкою:

- Вигин трубки, що імітує її стиснення
- Збільшення показників термометра до заданої межі

В інших випадках:

- Трубка залишається незмінно прямою

- Показники термометра знижуються до 100 градусів за Цельсієм

Для маніпуляцій з об'єктом плоскогубців ми застосуємо "Lean Touch" з Unity Asset Store, який дозволяє управління через сенсорний ввід, так і симуляцію дотику.

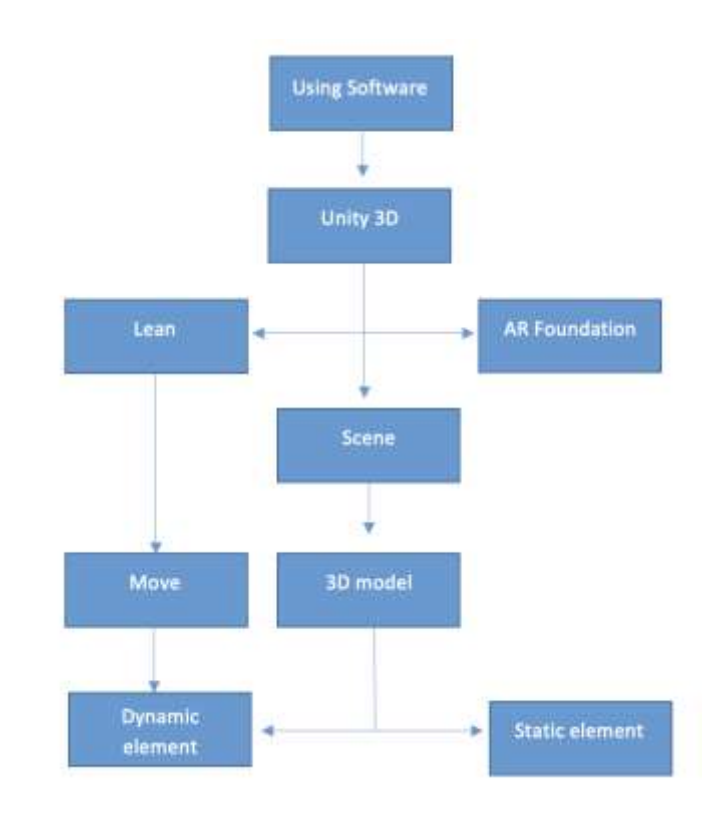

*Рис. 21 - Структура розробки AR застосунку в Unity 3D з використанням Lean та AR Foundation*

На завершальному етапі роботи у Unity, нашою задачею стає компіляція всіх елементів проекту в єдиний application файл, готовий до встановлення на пристрій.

Основною ціллю було створення програми для пристроїв iOS, при цьому зберігаючи можливість адаптації під Android.

Щоб розпочати, слід провести конфігурацію сцен, які будуть присутні в додатку, та визначити цільову платформу для збірки (рис. 23). У нашому випадку настройки проводяться спеціально під iOS, із включенням сцени наших інтерактивних експериментів.

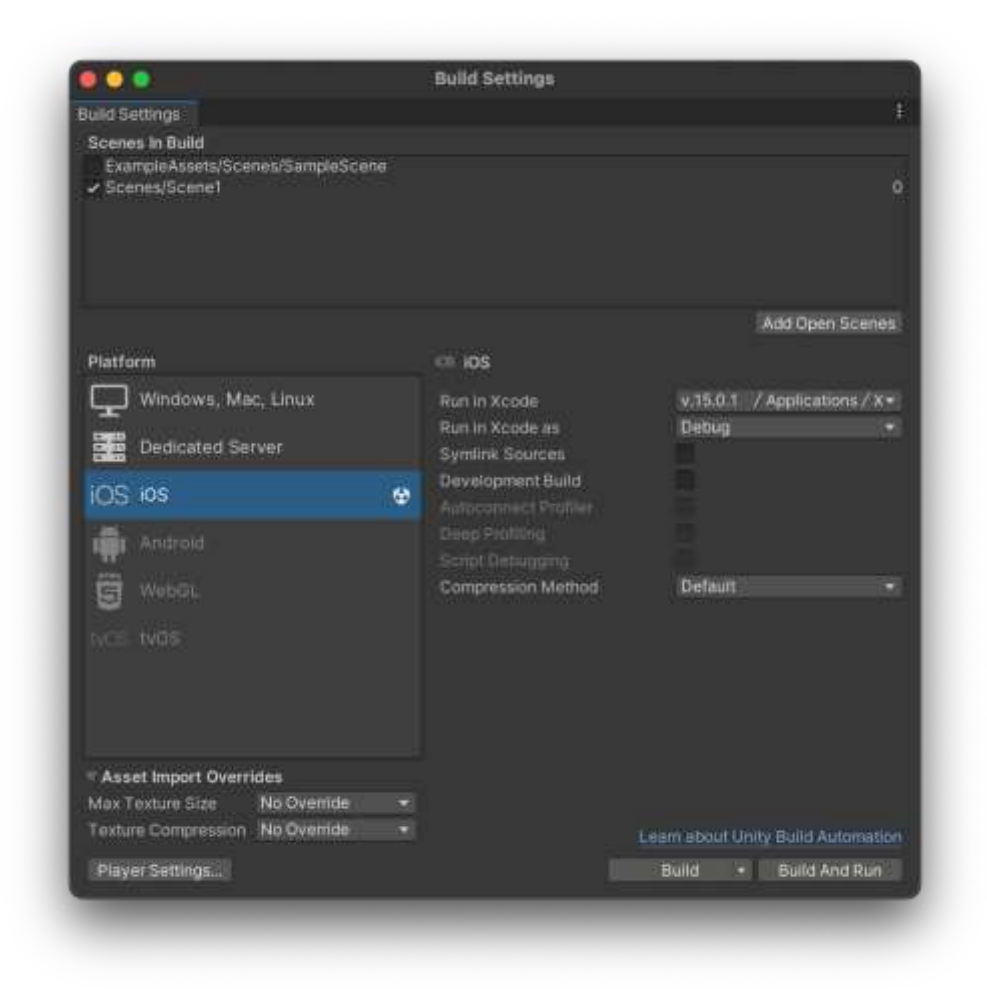

*Рис. 22 - Налаштування параметрів збірки проекту*

Ключовою особливістю компіляції проекту для iOS, на відміну від Android, є необхідність використання XCode (рис. 24), інтегрованого середовища розробки (IDE), призначеного для розробки програмного забезпечення на пристрої компанії Apple.

Цей процес також зажадає налаштування профілів розробника та розподілу для підписання додатку, що є необхідним для дотримання політики безпеки Apple та вимог App Store.

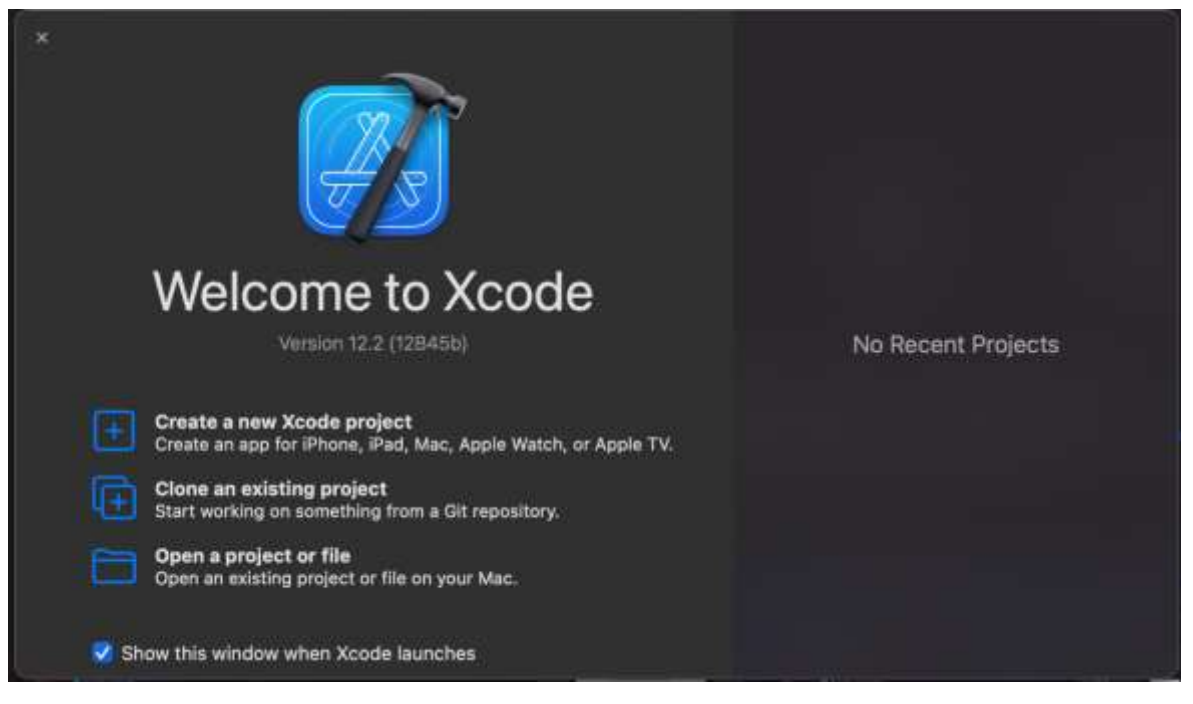

*Рис. 23 - Стартове вікно XCode*

Навіть за наявності XCode, перед нами стоять додаткові завдання налаштування. Незважаючи на те, що Unity спробує автоматично компілювати проект, процес може бути перерваний через брак сертифікації.

Компанія Apple застосовує заходи безпеки, які запобігають запуску непідписаних програм з невірною сертифікацією або з джерел поза App Store. Це також визначає, чи зможе додаток бути опублікований в App Store для загального доступу. Розробникам необхідно зареєструвати платний розробницький акаунт, що коштує близько 99 доларів США на рік.

Однак, оскільки наш проект не передбачає публікацію для широкого кола користувачів, ми можемо використовувати безкоштовний варіант підпису, який доступний усім власникам Apple ID.

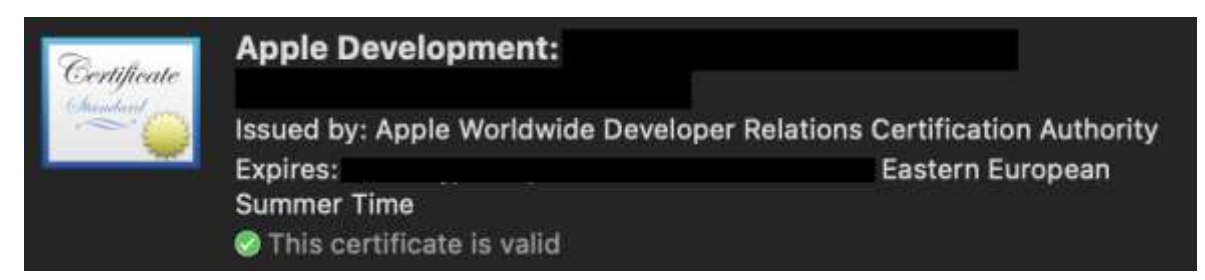

*Рис. 24 - Зразок сертифіката розробника Apple*

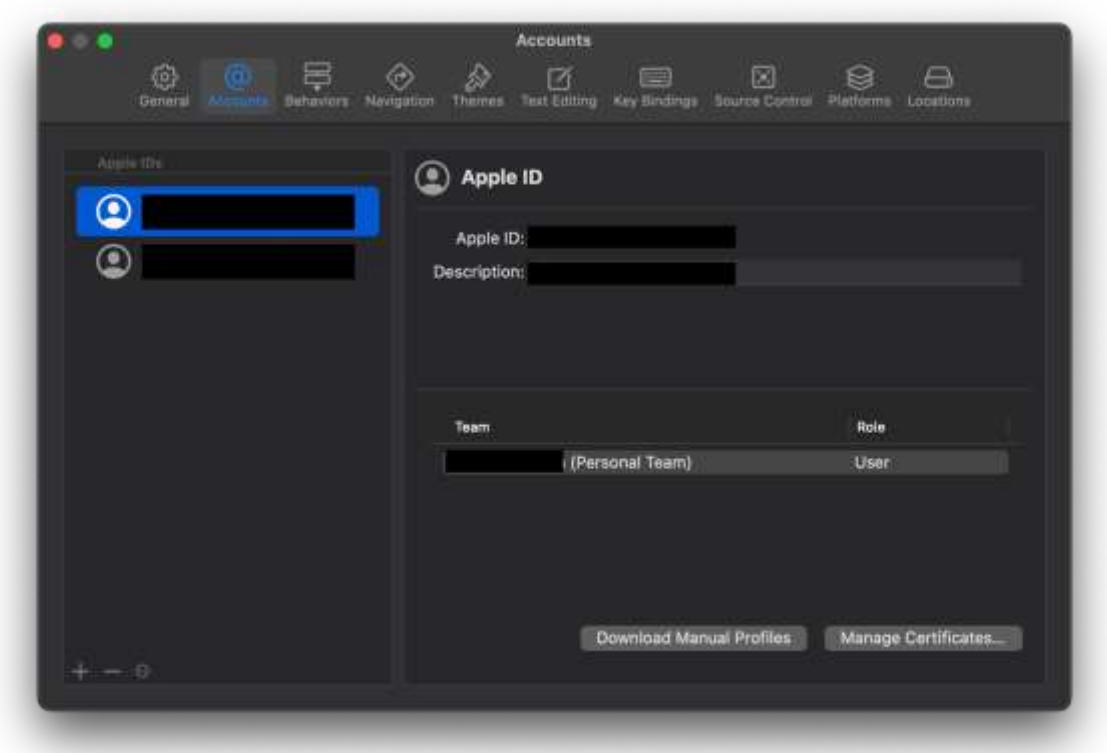

#### *Рис. 25 - Налаштування акаунтів в XCode*

Після завершення налаштувань ми готові компілювати проект у мобільний застосунок, встановити його на імітатор iPhone чи iPad, або ж передати його на реальний пристрій.

Це дозволить нам провести остаточне тестування і забезпечити, що всі функції працюють належним чином, перш ніж випускати додаток для ширшої аудиторії. Також це надасть можливість виявити будь-які помилки або проблеми з сумісністю, які можуть виникнути при використанні реальних пристроїв, та оптимізувати досвід користувача перед публікацією додатку в App Store.

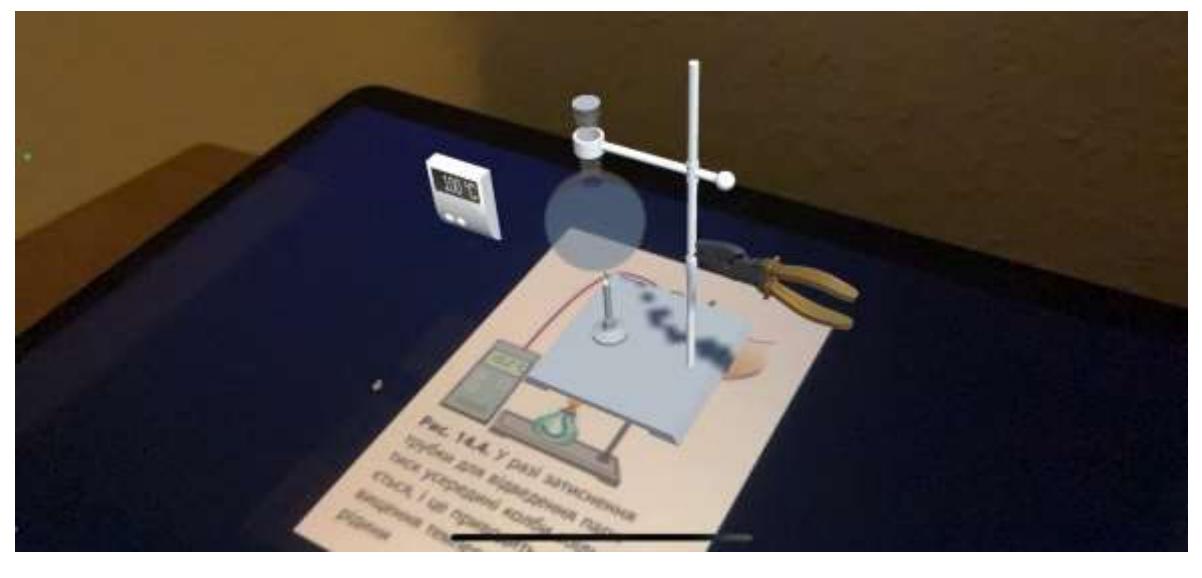

*Рис. 26 - Запущений додаток на iPhone 13*

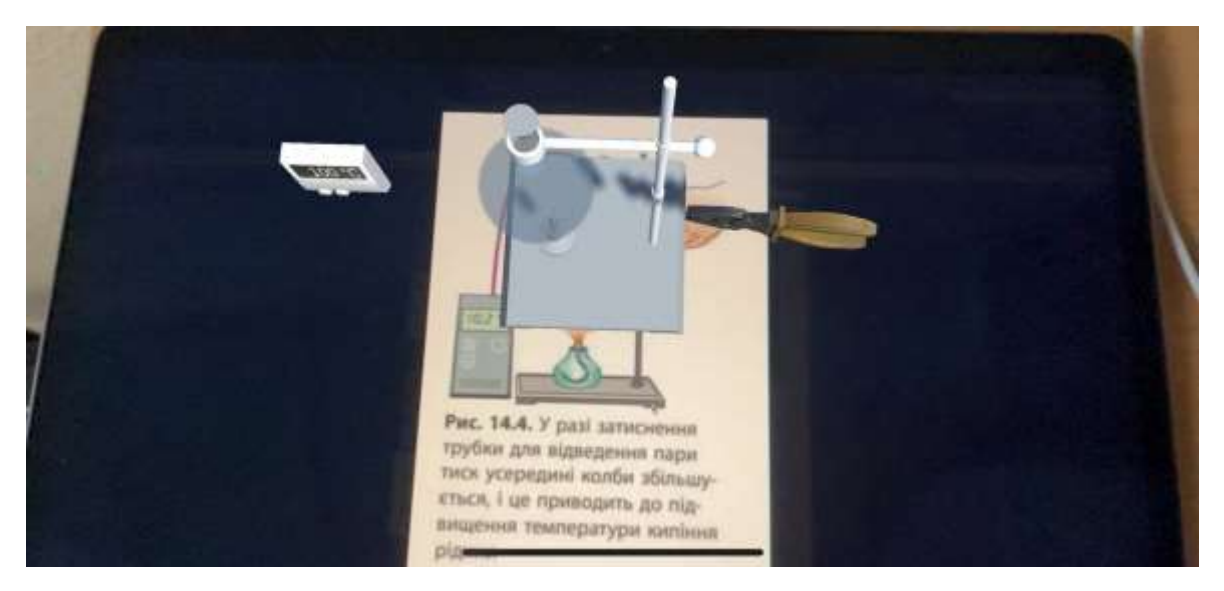

*Рис. 27 - Запущений додаток на iPhone 13 (вигляд зверху)*

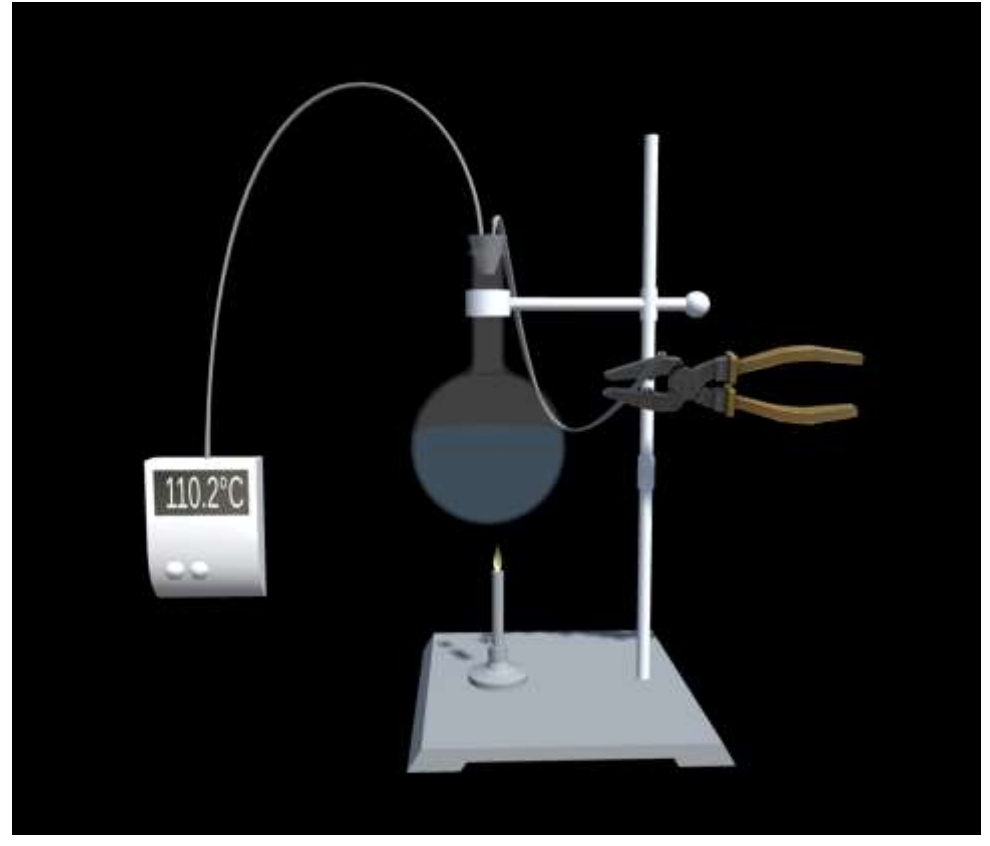

*Рис. 28 - Запущений додаток в XR Simulation*

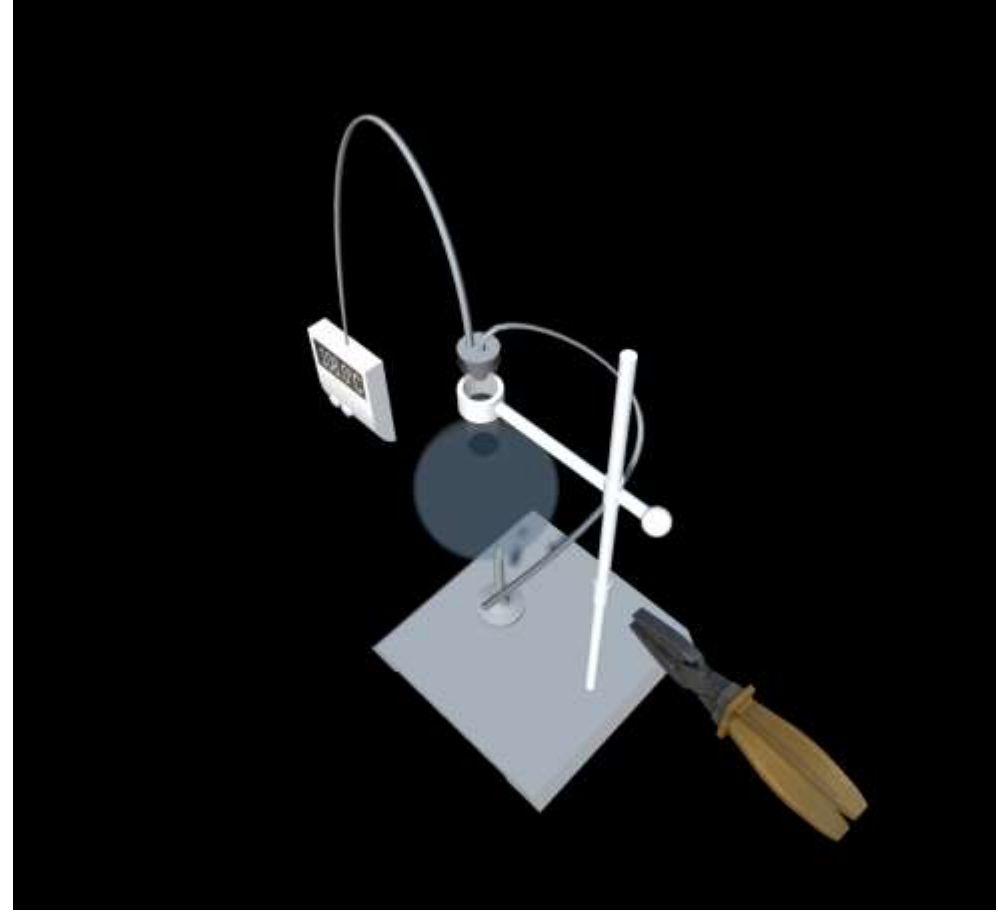

*Рис. 29 - Запущений додаток з XR Simulation*

#### **ВИСНОВКИ**

<span id="page-40-0"></span>Програмне забезпечення з використанням AR технологій для вивчення фізики було успішно реалізовано, яке надасть учням 9-го класу новітній інструмент для дослідження фізичних законів у зовсім новому світлі, дозволяючи їм візуалізувати складні концепції та явища просто перед собою.

Поставлені завдання були успішно виконані: від визначення ключових концептів курсу до їхнього моделювання у 3D і створення кросплатформеного додатка. Це дозволяє учням не просто читати про фізичні явища в підручниках, а інтерактивно взаємодіяти з ними, що може істотно покращити розуміння предмета. Даний додаток можна використовувати під час дистанційного навчання, коли кожен учень зможе провести дослідження, не маючи потрібного обладнання.

У майбутньому програма може бути випробуваною в шкільному середовищі, де її ефективність та вплив на освітній процес будуть оцінені. Існує також можливість для подальших розширень, включаючи додавання нових розділів та адаптацію для інших наукових дисциплін. Завершення цього проекту є суттєвим внеском у поле освітніх технологій, яке не лише може збагатити досвід навчання учнів, але й відкриває двері для подальших інновацій у способах викладання наукових предметів.

#### **СПИСОК ВИКОРИСТАНИХ ДЖЕРЕЛ**

- <span id="page-41-0"></span>1. Пулінець, А. Ю. Методи та технології віртуальної та доповненої реальності в комп'ютерних програмах навчального призначення.
- 2. Тарасюк, А. О. Моделювання та розроблення програмних модулів об'єктів доповненої реальності з вивчення фізичних законів.
- 3. Матвієнко, Ю. С. (2015). Упровадження технології доповненої реальності у навчальний процес. Інженерні та освітні технології, (3), 157-159.
- 4. Єфименко, С. М. (2018). Формування предметної компетентності з фізики графічними засобами GeoGebra. Вісник Чернігівського національного педагогічного університету. Серія: Педагогічні науки, (153), 44-48.
- 5. Садовий, М. І. (2009). Використання ІКТ для підвищення ефективності процесу навчання фізики.
- 6. Буйницька, О. П. (2009). Інформаційні технології та технічні засоби навчання: Навч.-метод. посіб. для самост. вивч. курсу.
- 7. Кузьменко, О. (2012). Проблеми використання комп'ютерного моделювання у процесі вивчення фізики в середній школі. Психолого-педагогічні проблеми сільської школи, (40), 48- 54.
- 8. AR Foundation [Електронний ресурс] Режим доступу : https://unity.com/unity/features/arfoundation
- 9. Development environment Google VR, [on-line resource] https://vr.google.com /
- 10.Development environment ARCore, [on-line resource] <https://developers.google.com/ar/>
- 11.ARKit [Електронний ресурс] Режим доступу: https://developer.apple.com/augmented-reality/
- 12.Биков В. Ю. Концепція інформатизації освіти / В. Ю. Биков, Я. І. Вовк, М. І. Жалдак // Рідна школа. – 1994. – № 11. – С. 26–29.
- 13.Гурій А. М. Інформатика і школа: проблеми, перспективи / А. М. Гуржій, Ю. О. Жук // Комп'ютер у школі та сім'ї. – 1998. – № 1. – С. 8–10
- 14.Модло Є. О. Використання технології доповненої реальності у мобільно орієнтованому середовищі навчання ВНЗ / Є. О. Модло, Ю. В. Єчкало, С. О. Семеріков, В. В. Ткачук // Наукові записки. – Випуск 11. – Серія: Проблеми методики фізико-математичної і технологічної освіти. Частина 1. – Кропивницький : РВВ КДПУ ім. В. Винниченка, 2017. – С. 93-100
- 15.Сироватський, О. В., Семеріков, С. О., Семериков, С. А., Модло, Є. О., Єчкало, Ю. В., Ечкало, Ю. В., & Зелінська, С. О. (2018). Проектування програмних засобів доповненої реальності навчального призначення.
- 16.Blender [Електронний ресурс] // Офіційний сайт blender.org. Режим доступу : https://www.blender.org/. – (22.09.2017). – Назва з екрану.
- 17.Blender Вікіпедія [Електронний ресурс] Режим доступу: <https://uk.wikipedia.org/wiki/Blender>
- 18.Колгатіна, Л. С., & Першина, О. В. (2020). Огляд графічних редакторів для створення 3D об'єктів.
- 19.Autodesk Maya [Електронний ресурс] Режим доступу : https://www.autodesk.com/products/maya
- 20.Autodesk 3ds Max [Електронний ресурс] Режим доступу : https://www.autodesk.com/products/3ds-max
- 21.AUTODESK [Електронний ресурс] // Офіційний сайт autodesk.com. – Режим доступу : https://www.autodesk.com/. – (22.09.2017). – Назва з екрану.
- 22.Cinema 4D [Електронний ресурс] Режим доступу : <https://www.maxon.net/en/cinema-4d>
- 23.Cinema 4D Вікіпедія [Електронний ресурс] Режим доступу: [https://uk.wikipedia.org/wiki/Cinema\\_4D](https://uk.wikipedia.org/wiki/Cinema_4D)
- 24.ZBrush [Електронний ресурс] Режим доступу : <https://www.maxon.net/en/zbrush>
- 25.ZBrush Вікіпедія [Електронний ресурс] Режим доступу : <https://uk.wikipedia.org/wiki/Zbrush>
- 26.Поліщук, В. В., & Вакалюк, Т. А. (2017). 3D моделювання і візуалізація. Рекомендовано Вченою радою Житомирського державного університету імені Івана Франка, протокол № 4 від 31.10. 2017 р., 85.
- 27.Подік, Д. (2017). Переваги використання програмного забезпечення Blender при розробці анімації у навчальному процесі. Актуальні питання сучасної інформатики, (4), 39-41.
- 28.Nechypurenko P.P. Information and communication tools for pupils' research competence formation at chemistry profile learning/ P.P. Nechypurenko, S.O. Semerikov, T.V. Selivanova, T.O. Shenayeva. Information Technologies and Learning Tools. 2016. 56 (6). Р.10–29.
- 29.Мідак, Л. Я., Кузишин, О. В., & Базюк, Л. В. (2021). Використання технологій доповненої реальності під час навчання шкільного курсу хімії 11 класу.
- 30.Мосіюк О. О. Переваги використання програмного пакету тривимірної графіки Blender 3D у процесі підготовки майбутнього вчителя інформатики. Проблеми інформатизації навчального процесу в школі та вищому педагогічному навчальному закладі. 2017. С. 127-128.
- 31.Мазур, І. С. В.; Головатий, Д. В. Використання інструментів Blender для створення тривимірних моделей в процесі вивченні дисципліни «3D моделювання». Актуальні проблеми та перспективи технологічної і професійної освіти, 2023, C. 51.
- 32.Кривонос, О. М. (2023). Використання Blender в навчальному процесі.
- 33.Соловйова О.Ю. Використання комп'ютерних технологій у курсі фізики. / О.Ю. Соловйова // Фізика в школах України. – 2009. – №3, с. 20.
- 34.Новосад, О. В. (2019). Використання комп'ютерних програм для візуалізації фізичних явищ та процесів на уроках фізики в середінй школі.
- 35.Поліщук, М. І. (2008). Застосування комп'ютерних демонстрацій у процесі викладання фізики. Сучасні інформаційні технології та інноваційні методики навчання в підготовці фахівців: методологія, теорія, досвід, проблеми, (18), 437-440.
- 36.Бугайов О.І., Коваль В.С. Комп'ютерна підтримка курсу фізики в середній школі: реальність і перспективи / / Фізика та астрономія в школі. — 2001. — №3.
- 37.Бугайов О.І., Головко М.В., Коваль В.С. Концептуальні положення щодо розробки педагогічних програмних засобів з фізики (з досвіду створення програмнометодичного комплексу "Фізика 8" / / Комп'ютер у школі та сім'ї. — 2004. — №8(40). — С.І3-16.
- 38.Головко, М. В. (2005). Особливості розробки та використання комп'ютерного дидактичного забезпечення навчання фізики. Збірник наукових праць Кам'янець-Подільського національного університету імені Івана Огієнка. Серія педагогічна, (11), 192-194.
- 39.Афонін, В. Г. (2005). Про наочність викладання фізики. Збірник наукових праць Кам'янець-Подільського національного університету імені Івана Огієнка. Серія педагогічна, (11), 233-235.
- 40.Shader Wikipedia Вікіпедія [Електронний ресурс] Режим доступу: https://en.wikipedia.org/wiki/Shader